# Приложение

### Увеличение страниц телетекста

В разделе "Увеличение страниц телетекста" этого руководства пользователя указано, что для увеличения страниц телетекста следует нажимать кнопку OPTION.

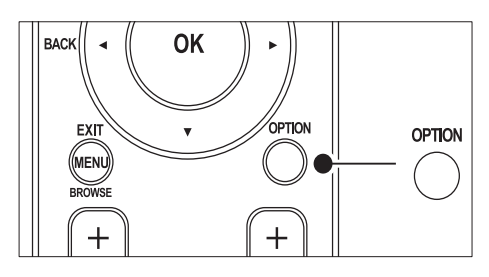

После обновления программного обеспечения ТВ (до версии 64.67.3 или выше) кнопку OPTION больше нельзя использовать для увеличения телетекста. Для увеличения страниц телетекста используйте вместо прежних инструкций следующие:

- 1 Нажмите кнопку TELETEXT для выбора страницы телетекста.
- $2$  Нажмите кнопку  $\blacksquare$  (Формат изoбpaжeния) для увеличения верхней части страницы.

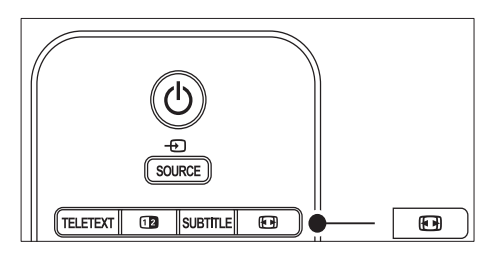

 $3$  Eще раз нажмите кнопку  $\blacksquare$  (Формат изoбpaжeния) для просмотра увеличенной нижней части страницы.

- $4$  Нажмите кнопку  $\blacktriangle\blacktriangledown$  для прокрутки увеличенной страницы.
- $5$  Eще раз нажмите кнопку  $\bm{\Xi}$  (Формат изoбpaжeния) для возврата к нормальному размеру страницы.

### Двойной экран телетекста

В разделе "Использование двойного экрана телетекста" этого руководства указано, что для корректного отображения телетекста в режиме двойного экрана требуется нажать **Dual screen**. После обновления программного обеспечения ТВ (до версии 64.67.3 или выше) с помощью кнопки **D** Dual screen больше нельзя отобразить обычный режим телетекста.

Вместо прежних инструкций используйте следующие:

- $1$  Нажмите кнопку  $\bullet$  Dual screen на пульте дистанционного управления для появления двойного экрана телетекста.
- $2$  Нажмите еще раз  $\textcircled{\texttt{P}}$  Dual screen для выхода из меню телетекста.

# Содержание

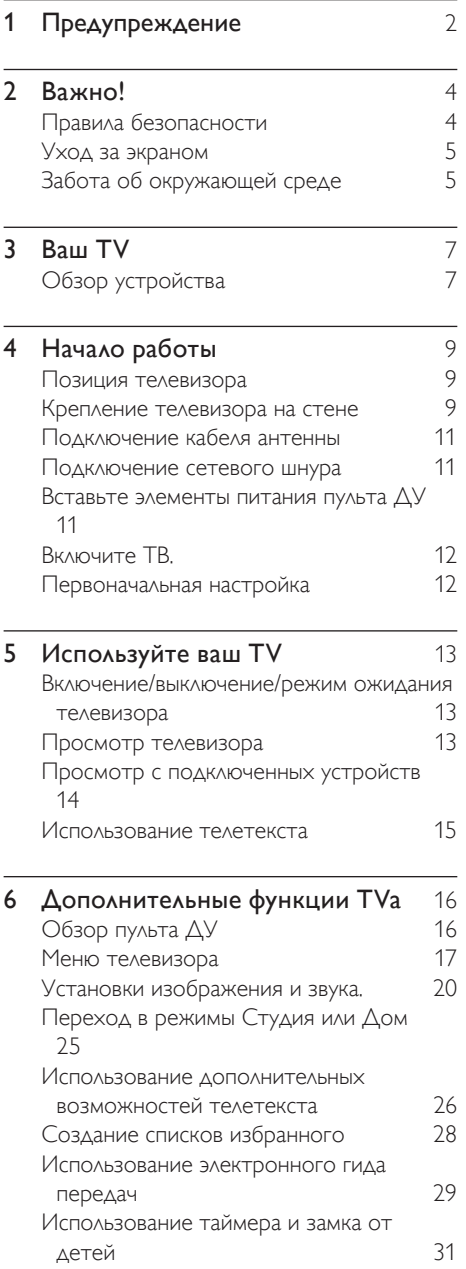

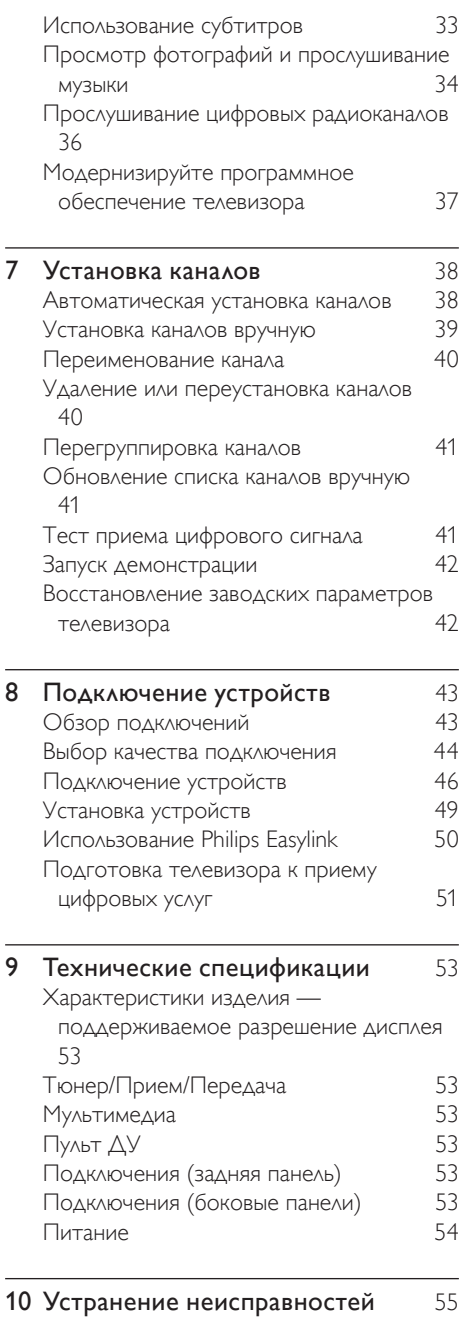

## 1 Предупреждение

2008 © Koninklijke Philips Electronics N.V. Все права защищены.

Характеристики могут быть изменены без предварительного уведомления. Торговые марки являются собственностью Koninklijke Philips Electronics N.V. и других законных владельцев авторских прав.

Компания Philips оставляет за собой право в любое время вносить изменения в изделие без обязательств соответствующим образом изменять ранее поставленные изделия. Содержание данного руководства считается соответствующим для использования системы по назначению. Если данное изделие или его отдельные элементы или функции используются в целях, отличных от приведенных в настоящем руководстве, необходимо получить подтверждения их правомерности и применимости. Philips гарантирует, что материалы не нарушают патентное законодательство США. Никакие дополнительные гарантийные обязательства не налагаются и не подразумеваются.

#### Гарантия

Система не содержит компонентов, требующих обслуживания пользователем. Не открывайте и не снимайте крышки внутри устройства. Ремонт может проводится только в сервисных центрах Philips и авторизованных мастерских. Нарушение этого положения ведет к аннулированию сформулированных или подразумеваемых гарантийных обязательств.

Выполнение любой операции, ясно запрещенной к выполнению в настоящем руководстве, а также любые настройки, действия по сборке, не рекомендованные или запрещенные в данной инструкции, аннулируют гарантийные обязательства. Характеристики пикселей

Настоящее ЖК-изделие имеет большое количество цветных пикселей Несмотря на то, что количество эффективных пикселей превышает 99,999 % на экране могут возникать черные или яркие цветные точки (красные, зеленые или синие). Это структурное свойство дисплея (в соответствии с общими отраслевыми стандартами), а не неисправность.

#### Программное обеспечение с открытым исходным кодом

Настоящий телевизор содержит ПО с открытым исходным кодом. Настоящим Philips предлагает поставить или предоставить по запросу за плату (не превосходящую объем понесенных расходов на распределение данных) полную, машиночитаемую копию соответствующих исходных кодов для средств, обычно используемых для обмена программным обеспечением.

Предложение действительно в течение 3 лет с даты приобретения изделия. Для получения исходных кодов письменно обратитесь в Philips Consumer Lifestyle Development Manager LoB Mainstream Displays 620A Lorong 1, Toa Payoh Singapore 319762

#### Соответствие EMF

Компания Koninklijke Philips Electronics N.V. производит и продает различные изделия потребительского назначения, которые, как и любые электронные устройства, способны излучать и принимать электромагнитные сигналы.

Одним из ведущих деловых принципов компании Philips является применение всех мер безопасности для соответствия всем действующим правовым требованиям и соответствие стандартам EMF, действующим на момент производства изделия. Philips стремится разрабатывать, производить и продавать изделия, не оказывающие отрицательного воздействия на здоровье. Philips подтверждает, что при

правильном обращении и использовании в указанных целях его изделия безопасны в соответствии с современными научными данными.

Philips активно участвует в разработке международных стандартов EMF стандартов безопасности, что помогает компании заранее внедрять в изделия разработки в области стандартизации.

#### Сетевой предохранитель (только для Великобритании)

Этот телевизор оснащен утвержденной литой электровилкой. При необходимости замена предохранителя производится только на предохранитель того же номинала, что указан на вилке (например, 10 A).

- 1 Снимите крышку отсека предохранителя и извлеките предохранитель.
- $2$  Новый предохранитель должен соответствовать BS 1362 и иметь знак утверждения ASTA. При утрате предохранителя обратитесь по месту продажи для уточнения типа предохранителя.
- $3$  Установите крышку отсека предохранителя на место.

В целях соответствия положениям директивы EMC нельзя снимать с сетевого шнура электровилку изделия.

#### Авторские права

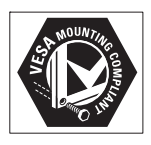

Логотипы VESA, FDMI и VESA Mounting Compliant являются торговыми марками Video Electronics Standards Association (Ассоциация по стандартам в области видеоэлектроники)

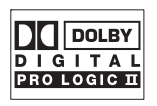

Изготовлено по лицензии Dolby Laboratories. Dolby, Pro Logic и символ двойного D **DO** являются торговыми марками Dolby Laboratories.

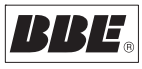

Изготовлено по лицензии BBE Sound, Inc. Получена лицензия BBE, Inc на один или более следующих патентов США: 5510752, 5736897. Символы BBE и BBE являются торговыми марками BBE Sound Inc. ® Kensington и MicroSaver являются зарегистрированными в США торговыми марками ACCO World Corporation с опубликованными регистрациями и заявками, находящимися на рассмотрении в других странах мира.

Все другие зарегистрированные и незарегистрированные торговые марки являются собственностью соответствующих владельцев.

# Важно!

Перед началом эксплуатации ознакомьтесь с настоящим руководством пользователя. Обратите особое внимание на данный раздел и следуйте инструкциям по безопасности и уходу за экраном. Гарантия не распространяется на повреждения вследствие несоблюдения инструкции. Модельный и серийный номера указаны на задней и боковой панелях телевизора, а также на упаковке.

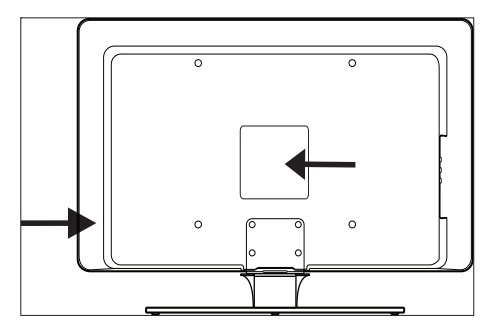

### Правила безопасности

- Для того, чтобы поднять и транспортировать TV, который весит более 25 кг (55 фунтов), потребуется участие двух человек. Неправильное обращение с TVом может привести к серьезным повреждениям.
- Если транспортировка осуществлялась при температуре ниже 5 °C, перед извлечением TVа из упаковки необходимо открыть коробку и дождаться, пока его температура не достигнет температуры помещения.
- Чтобы избежать замыкания, не подвергайте TV, пульт ДУ или его батарейки воздействию дождя или влаги.
- Во избежание риска возгорания или поражения электрическим током не размещайте рядом с TVом, пультом ДУ или его батарейками источники открытого пламени (например, зажженные свечи) и другие источники тепла, в том числе избегайте воздействия прямых солнечных лучей.
- Нельзя размещать TV в ограниченном пространстве, например в книжном шкафу. Оставьте не менее 10 см свободного пространства вокруг TVа для обеспечения вентиляции. Убедитесь в том, что ничего не препятствует прохождению воздуха.
- Во время установки TVа на ровную, устойчивую поверхность используйте только подставку, которая входит в комплект. Не перемещайте TV, если подставка плохо прикреплена к TVу.
- Настенный монтаж TVа должен выполняться только квалифицированным персоналом. Укрепите TV на соответствующем настенном кронштейне. При монтаже необходимо учитывать вес TVа. Неправильный монтаж может привести к серьезной травме или повреждению устройства. Не предпринимайте попыток выполнить монтаж самостоятельно.
- Если TV установлен на вращающемся основании или подставке, убедитесь, что при повороте TVа шнур питания не натягивается. Натяжение шнура питания может привести к разрыву соединений и вызвать искрение или возгорание.
- Перед грозой отключите TV от сети питания и отсоедините антенну. Во время грозы не прикасайтесь к телевизору, сетевому шнуру или кабелю антенны.
- Убедитесь в легком доступе к сетевому шнуру, для чтобы иметь возможность быстро отключить TV от сети электропитания.
- При отключении телевизора от сети электропитания соблюдайте следующие правила:
- 1 Выключите устройство, затем отсоедините сетевой шнур (при наличии);
- 2 Отключите сетевой шнур от розетки.
- Отсоедините сетевой шнур от разъема питания на задней панели телевизора. Отключая шнур, всегда держитесь за вилку. Не тяните за кабель.

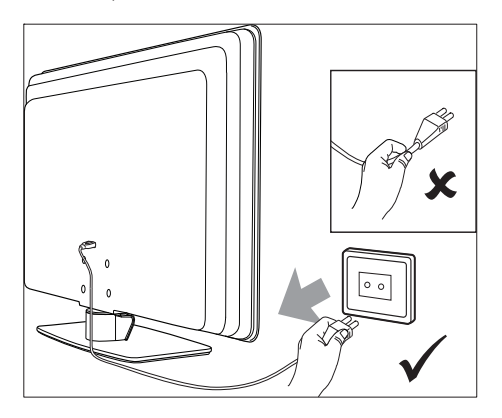

• Регулярное использование наушников при воспроизведении звука на высокой громкости может привести к необратимой потере слуха. Несмотря на то что со временем вы можете привыкнуть к высокому уровню громкости, существует серьезная угроза для слуха. Чтобы снизить риск потери слуха, ограничьте количество времени прослушивания в наушниках при высокой громкости.

### Уход за экраном

• Перед чисткой экрана выключите телевизор и отключите от сети шнур питания. Очистите экран с помощью мягкой сухой ткани. Не используйте чистящие и моющие средства – они могут повредить экран.

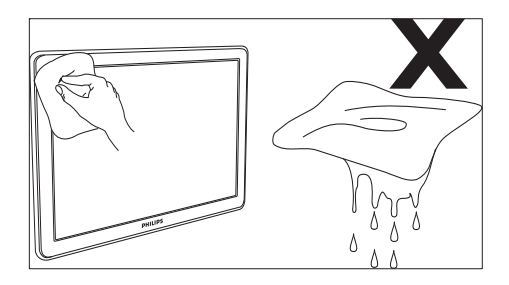

- Во избежание деформации или выцветания сразу стирайте с телевизора попавшие на него капли воды.
- Не касайтесь экрана, не надавливайте на него и не трите жесткими предметами, это может привести к необратимым повреждениям экрана.
- По возможности избегайте статичных изображений, которые остаются на экране в течение продолжительного периода времени. (например, экранных меню, страниц телетекста, черных полос, биржевых сводок и т.п.). При необходимости использования таких изображений уменьшите контрастность и яркость для предотвращения повреждения экрана.

### Забота об окружающей среде

#### Утилизация упаковки

Упаковка этого изделия подлежит переработке. За сведениями о правильной утилизации упаковки обращайтесь в местные органы управления.

#### Утилизация старого изделия

Данное изделие сконструировано и изготовлено из высококачественных материалов и компонентов, которые подлежат переработке и вторичному использованию. Если изделие маркировано знаком с изображением перечеркнутого мусорного бака на колесах, это означает, что изделие соответствует директиве Европейского Союза 2002/96/EC.

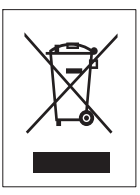

Не выбрасывайте изделие вместе с бытовыми отходами. За информацией о безопасной утилизации изделия обратитесь по месту продажи. Неконтролируемое размещение отходов наносит вред окружающей среде и здоровью человека. Утилизация использованных элементов питания

Входящие в комплект элементы питания не содержат ртути или кадмия. Утилизируйте прилагаемые и другие использованные элементы питания в соответствии с местными правилами.

#### Потребление энергии

В режиме ожидания телевизор потребляет минимум электроэнергии, что позволяет уменьшить негативное воздействие на окружающую среду. Объем энергопотребления в активном режиме указан на задней панели телевизора. Подробные характеристики данного изделия см. на веб-странице www.philips. com/support.

# 3 Ваш TV

Благодарим вас за то, что остановили свой выбор на продукции Philips! Для того, чтобы воспользоваться всеми преимуществами поддержки Philips, зарегистрируйте изделие на сайте www.Philips.com/welcome.

## Обзор устройства

В этом разделе предлагается обзор наиболее часто используемых функций телевизора и элементов управления.

#### Боковые элементы управления и индикаторы

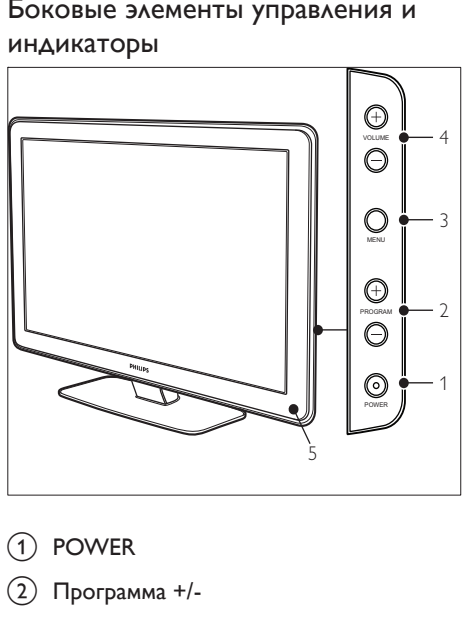

- 1 POWER
- b Программа +/-
- 3) MENU
- $\overline{4}$   $\overline{\triangle}$  Громкость +/-
- (5) Индикатор режима ожидания / Датчик дистанционного управления

#### Боковые разъемы

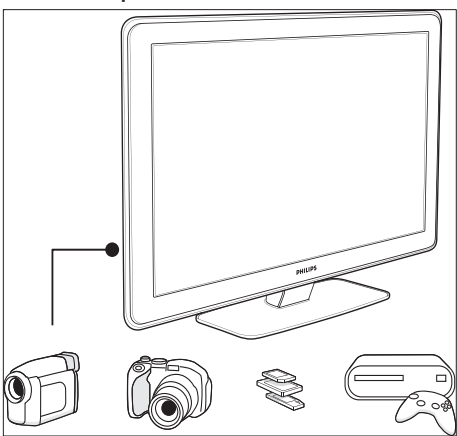

Используйте боковые разъемы телевизора для подключения мобильных устройств, таких как камера или современная игровая приставка. Также вы можете подключить наушники или устройство памяти USB.

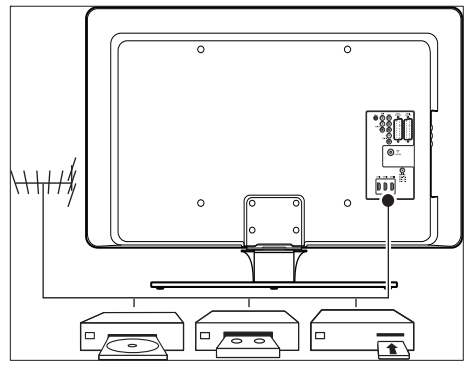

#### Разъемы на задней панели

Используйте разъемы на задней панели телевизора для подключения антенны и постоянных устройств, например проигрывателя компакт-дисков, DVD-плеера или видеомагнитофона (см. 'Подключение устройств' на стр. 43).

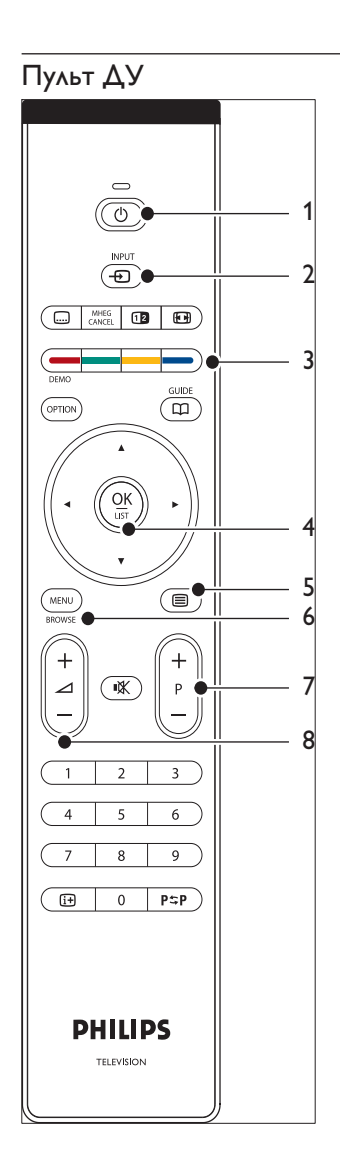

- (1)  $\circ$  Режим ожидания
- $(2)$  INPUT
- c Цветные кнопки Слева направо: красная, зеленая, желтая, голубая
- (4) Кнопки перемещения Вверх, вниз, влево, вправо, OK
- $(5)$  **⊟Телетекст**
- $6$  MENU
- g Программа +/-
- $\circledR$  ⊿ Громкость +/-

# 4 Начало работы

Необходимая информация по размещению и установке телевизора и дополнительных устройств изложена в разделе настоящего Краткого руководства пользователя.

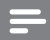

#### Примечание

• Инструкции по установке см. в Кратком руководстве пользователя.

### Позиция телевизора

После ознакомления с инструкциями по технике безопасности при выборе позиции телевизора учитывайте следующие факторы.

- Чтобы рассчитать идеальное расстояние для просмотра телевизора, умножьте значение величины экрана на 3.
- Установите телевизор в стороне от прямых солнечных лучей.
- Перед установкой телевизора на выбранной позиции подключите необходимые устройства.
- На задней панели телевизора расположен паз для замка безопасности Kensington. При установке защитного замка от кражи Kensington (который не входит в комплект) разместите телевизор на будущем месте расположения (например, на столе), где есть возможность закрепить замок.

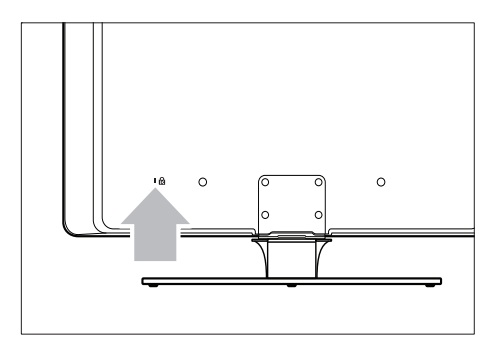

### Крепление телевизора на стене

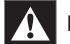

#### Предупреждение

• ВНИМАНИЕ Настенный монтаж телевизора должен выполняться только квалифицированными специалистами. Компания Koninklijke Philips Electronics N.V. не несет ответственности за неправильно выполненный монтаж, повлекший несчастный случай или травму.

### Шаг 1. Приобретите настенный кронштейн VESA

В зависимости от размера экрана телевизора, выберите один из приведенных ниже настенный кронштейнов:

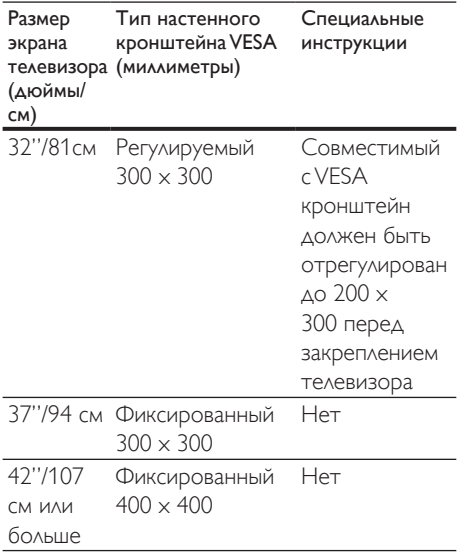

### Шаг 2. Отсоедините подставку

Данные инструкции применимы только к моделям телевизоров с подставками. Если телевизор не закреплен на подставке, переходите к шагу 3. Подставки могут отличаться по форме в зависимости от некоторых моделей телевизоров.

1 Осторожно поместите телевизор передней панелью вниз на плоскую, устойчивую поверхность, покрытую мягкой тканью. Ткань должна быть достаточно плотной, чтобы не повредить экран.

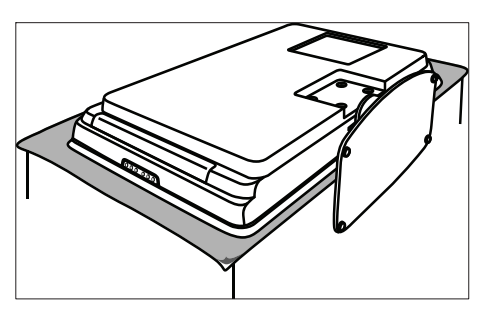

2 При помощи крестообразной отвертки (не входит в комплект) отвинтите 4 винта, которые закрепляют телевизор на подставке.

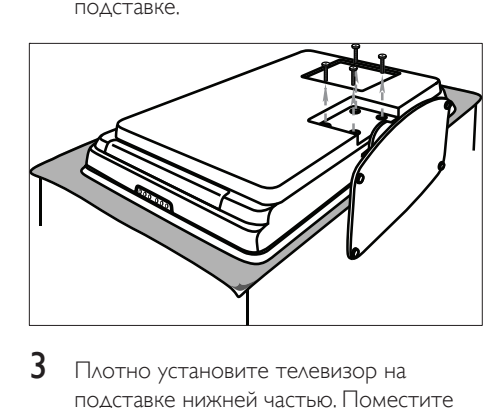

 $3$  Плотно установите телевизор на подставке нижней частью. Поместите подставку и болты в безопасное место для возможной переустановки.

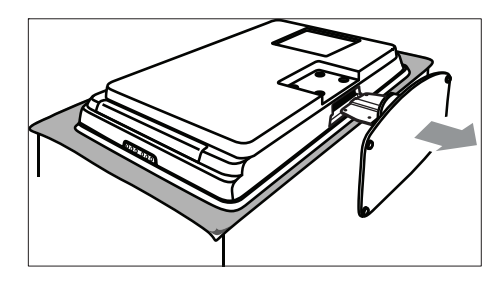

### Шаг 3. Закрепите телевизор на настенном кронштейне стандарта VESA

1 Найдите 4 места крепления на задней панели телевизора.

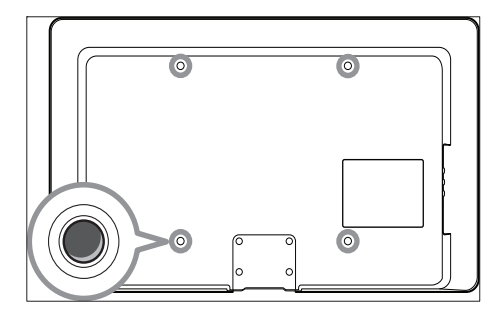

 $2$  3атем следуйте инструкции, прилагаемой к настенному кронштейну VESA.

#### Примечание

• Чтобы прикрепить настенный кронштейн VESA к телевизору, используйте болты M6 для 32 дюймовых моделей или болты M8 для более крупных моделей (болты не входят в комплект поставки).

### Подключение кабеля антенны

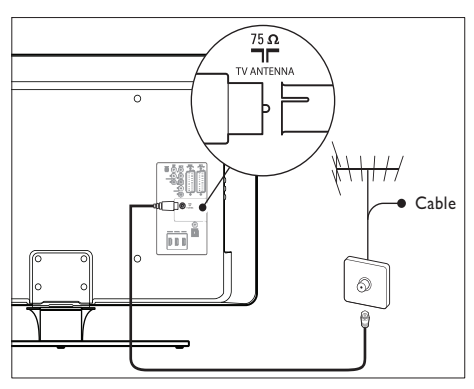

- Найдите разъем антенны на задней панели телевизора.
- 2 Вставьте один конец кабеля антенны (не входит в комплект) в разъем антенны. Если антенну невозможно подключить к разъему, используйте адаптер.

 $3$  Подключите другой конец кабеля антенны к розетке и убедитесь, что оба конца кабеля плотно установлены в обоих разъемах.

### Подключение сетевого шнура

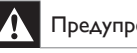

#### Предупреждение

• Убедитесь, что параметры местной электросети совпадают с параметрами, указанными на наклейке на задней панели ТВ. Не подключайте сетевой шнур, если параметры электросети отличаются.

#### Для подключения кабеля питания.

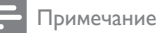

• Расположение разъемов питания может изменяться в зависимости от модели телевизора.

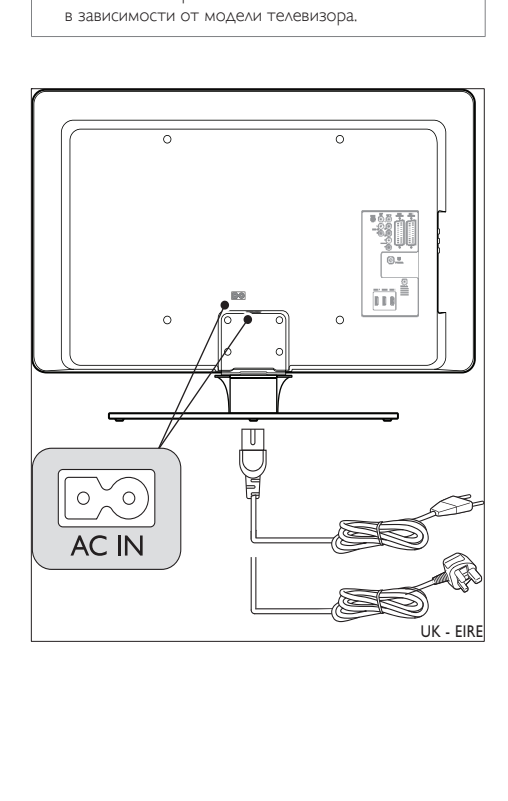

- 1 Найдите разъем сетевого шнура AC IN на задней панели или в нижней части телевизора.
- 2 Вставьте сетевой шнур <sup>в</sup> соответствующий разъем AC IN.
- $3$  Подключите другой конец кабеля антенны к розетке и убедитесь, что оба конца кабеля плотно установлены в обоих разъемах.

### Вставьте элементы питания пульта ДУ

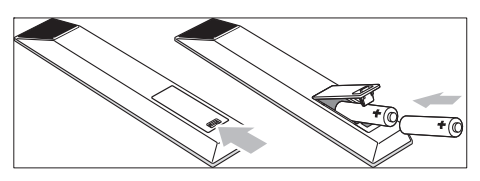

- 1 Откройте крышку отсека для элементов питания на задней панели пульта ДУ.
- $2$  Вставьте два прилагаемых элемента питания (размер AA). Установите элементы питания, соблюдая полярность, (отметки "+" и "-" внутри отсека).
- $3$  Закройте крышку отсека.

#### Примечание

• Если вы не планируете использовать пульт ДУ в течение длительного времени, извлеките элементы питания.

### Включите ТВ.

При первом включении телевизора проверьте правильность подключения сетевого шнура. Затем включите питание (при наличии соответствующего переключателя) и нажмите кнопкуPOWER на боковой панели телевизора.

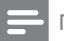

#### Примечание

• На некоторых моделях телевизоров следует нажать и удерживать POWER в течение примерно двух секунд. При включении телевизора раздастся звуковой сигнал. Телевизор может начать работать примерно через 15 секунд.

### Первоначальная настройка

Во время первого включения телевизора появляется меню выбора языка. Выберите язык и следуйте инструкциям на экране, чтобы настроить телевизор.

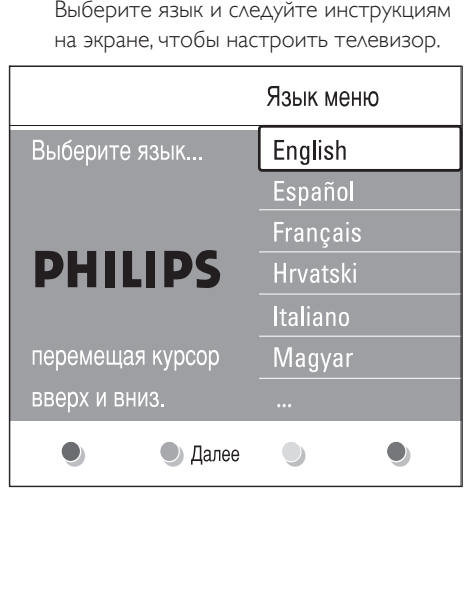

## 5 Используйте ваш TV

В этом разделе описаны основные функции телевизора. Инструкции к более сложным функциям телевизора также доступны (см. 'Дополнительные функции TVa' на стр. 16).

### Включение/выключение/ режим ожидания телевизора

#### Включение телевизора

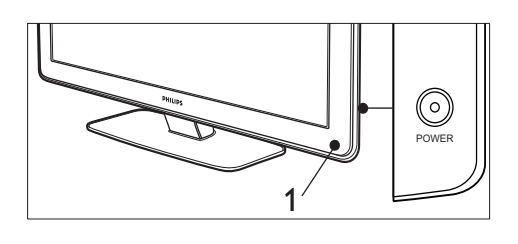

• Если индикатор питания (1) не светится, нажмите кнопку POWER на боковой панели телевизора.

#### Выключение телевизора

**1** Нажмите кнопку POWER (1) на боковой панели телевизора.

#### Переход телевизора в режим ожидания

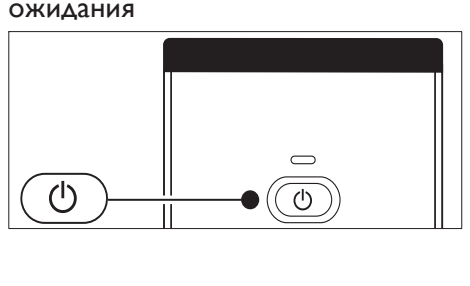

- Нажмите кнопку ФРежим ожидания на пульте ДУ.
	- » Телевизор перейдет в режим ожидания (индикатор горит красным).

#### Совет

• Несмотря на то что в режиме ожидания телевизор потребляет очень мало энергии, потребление энергии продолжается. Если вы намерены не использовать телевизор длительное время, выключите его и отсоедините электросети.

#### Включение телевизора из режима ожидания

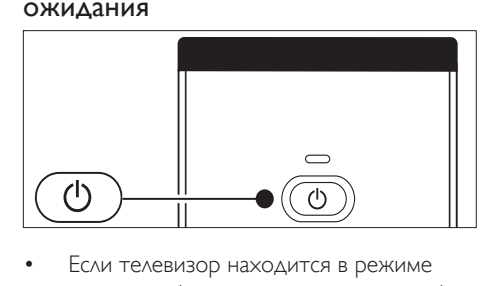

• Если телевизор находится в режиме ожидания (индикатор горит красным), нажмите кнопку ФРежим ожидания на пульте ДУ.

#### Примечание

• Если вы не можете найти пульт дистанционного управления и хотите включить телевизор из режима ожидания, нажмите кнопку POWERна боковой панели телевизора. Телевизор выключится. Заново нажмите кнопку POWER для повторного включения телевизора.

### Просмотр телевизора

#### Переключение каналов

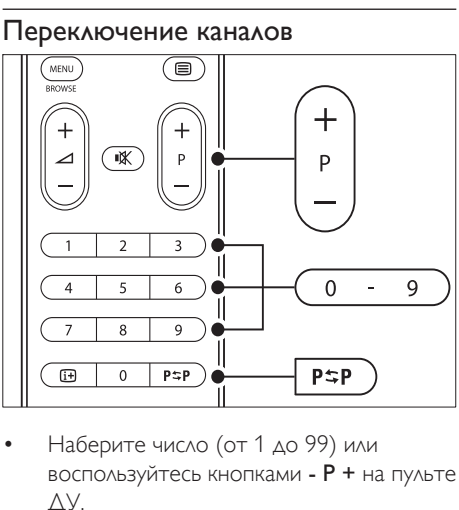

- воспользуйтесь кнопками - P + на пульте ДУ.
- Нажмите кнопку Программа +/- на боковой панели телевизора.
- Нажмите кнопку Р\*РПредыдущий канал на пульте ДУ, чтобы вернуться к предыдущему телеканалу.

### Переключение каналов (цифровой ресивер)

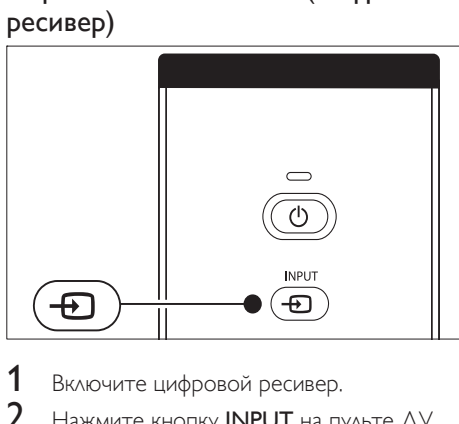

- **1** Включите цифровой ресивер.<br>**2** Нажмите кнопку **INPUT** на пу
- 2 Нажмите кнопку **INPUT** на пульте ДУ.<br>3 ВЫберите вход к которому полключен
- Выберите вход, к которому подключен цифровой ресивер.
- $4$  Нажмите кнопку ОК для выбора цифрового ресивера.

5 <sup>С</sup> помощью пульта дистанционного управления цифрового ресивера выберите телеканалы.

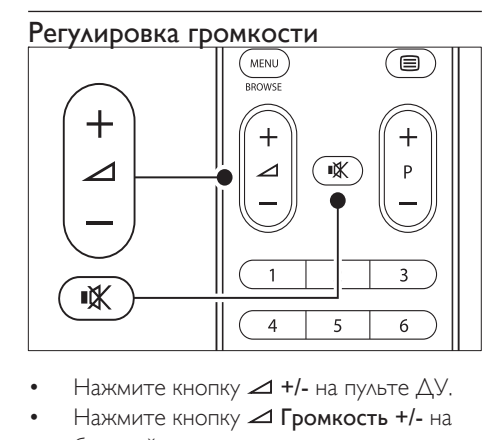

- •
- Нажмите кнопку ⊿ Громкость +/- на боковой панели телевизора.
- Нажмите «Ж на пульте ДУ для отключения звука. Нажмите Жснова, чтобы отменить отключение звука.

#### Примечание

• Если к телевизору подключены наушники, настройте громкость с помощью регулировки громкости наушников. Необходимо нажать кнопку на пульте дистанционного управления, чтобы отключить звук динамиков телевизора. При нажатии  $\triangleleft$  Громкость +/- динамики телевизора снова включаются.

### Просмотр с подключенных устройств

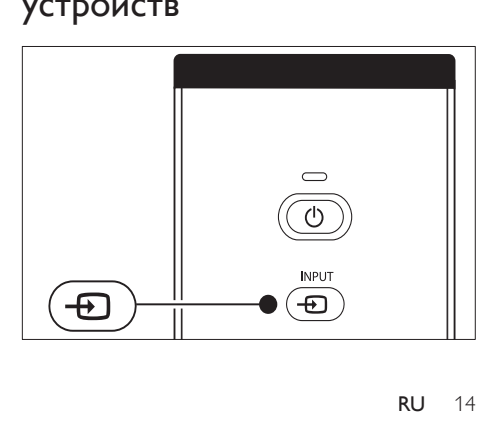

- **1** Включите внешнее устройство.<br>**2** Нажмите кнопку **INPUT** на пул
- $2$  Нажмите кнопку INPUT на пульте ДУ.<br>3 Выберите вход к которому подключен
- Выберите вход, к которому подключен цифровой ресивер.
- $4$  Нажмите OK для выбора устройства.

### Использование телетекста

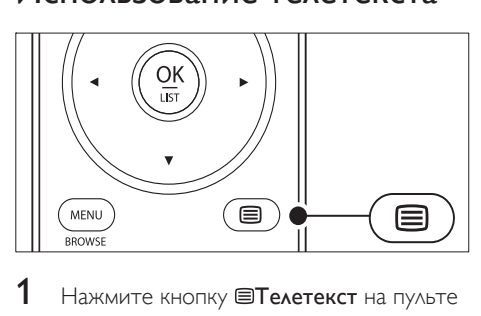

- 1 Нажмите кнопку Пелетекст на пульте ДУ.
	- » Отобразится главная страница указателя.
- 2 Выбор страницы
	- С помощью цифровых кнопок введите номер страницы.
	- Нажмите  $P +$  или  $\blacktriangle V$  для просмотра следующей или предыдущей страницы.
	- Нажмите цветную кнопку для выбора одного из цветных пунктов внизу экрана.
- **3** Снова нажмите кнопку  $\Xi$ **Телетекст** для отключения телетекста.

### Совет

• Нажмите кнопку Р=РПредыдущий канал, чтобы вернуться к предыдущей странице.

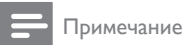

- Только для Великобритании.
- На некоторых цифровых телеканалах предлагаются специальные цифровые текстовые службы (например, BBC1).

#### Доступны (см. 'Использование

дополнительных возможностей телетекста' на стр. 26 ) более подробные сведения о телетексте.

## 6 Дополнительные функции TVа

В этом разделе описаны дополнительные функции телевизора.

## Обзор пульта ДУ

В этом разделе вы найдете подробное описание функций пульта дистанционного управления.

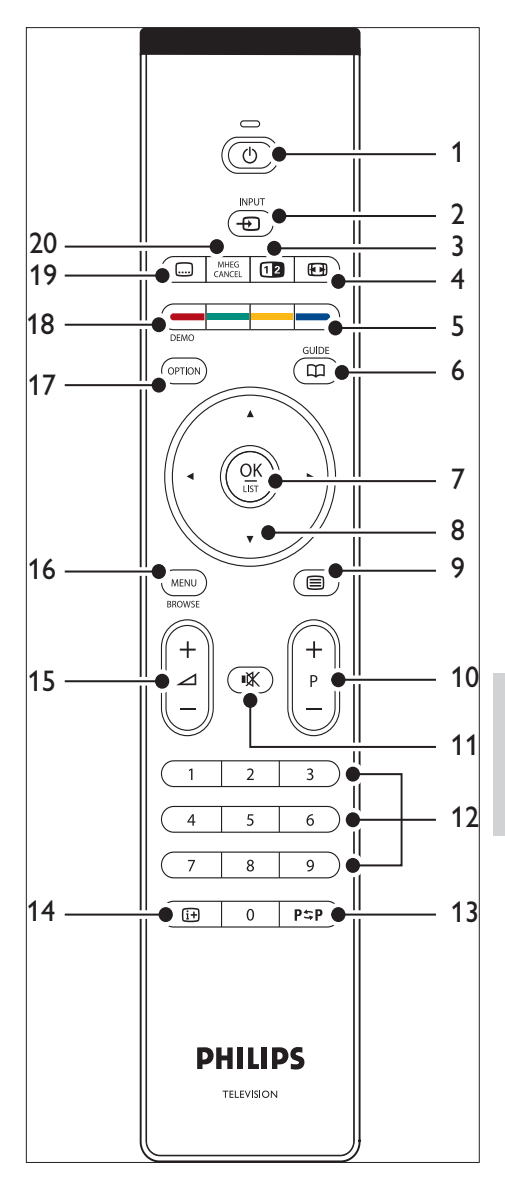

(1)  $\circ$  Режим ожидания Выход и переход в режим ожидания.

- $(2)$  INPUT Выбор подключенных устройств.
- (3) <sup>В</sup>Двойной экран

Выведение изображения определенного канала или источника в левой части экрана. Телетекст появляется в правой части экрана.

- (4) ЕЭФормат изображения Выбор формата изображения.
- (5) Цветные кнопки Выбор задач или страниц телетекста.
- $(6)$  GUIDE Включение/выключение электронного гида передач. Только для цифровых каналов.
- $(7)$  OK Доступ к меню [Все каналы] или применение установок.
- (8) Кнопки перемещения Кнопки вверх, вниз, влево и вправо для перемещения по меню.
- (9) ⊟ Телетекст Включение или выключение телетекста.
- $(10)$  Программа +/-Переход на следующий или предыдущий канал.
- (11) **«Без звука** Позволяет отключить и включить звук.
- (12) Цифровые кнопки Выбор канала, страницы или установки.
- (13) Р≑РПредыдущий канал Возврат к предыдущему каналу.
- $(14)$  INFO Отображение информации о программе (если функция доступна).
- o Громкость +/- Регулировка громкости.
- p MENU Вход [Все каналы] или выход из меню.
- (17) OPTION Активирует меню [Быстрый доступ].
- (18) DEMO

Вход [Дeмo] или выход из меню.

(19) — Субтитры Включение и отключение субтитров.

### (20) MHEG CANCEL

Отмена цифрового текста или интерактивных служб (только для Великобритании).

### Меню телевизора

С помощью экранных меню осуществляется установка телевизора, настройка изображения и звука, а также доступ к другим функциям. В этом разделе описывается, как осуществлять перемещение по меню.

#### Прейдите в меню настройки звука

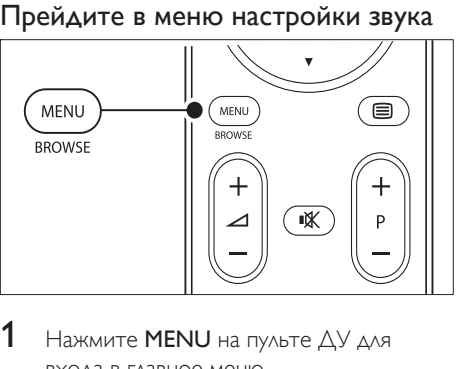

 $1$  Нажмите MENU на пульте ДУ для входа в главное меню.

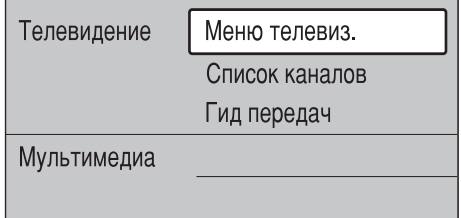

- $2$  Нажмите MENU, чтобы выйти. Главное меню содержит следующие пункты:
- [Меню ТВ]

Выберите это меню для установки, настройки изображения, звука и доступа к другим функциям.

• [Список каналов] Отображение списка каналов. Здесь

можно создать списки избранных каналов.

• [Гид передач]

Доступен после установки цифровых каналов; в этом пункте меню приведена информация о цифровых программах .

• [Mультимeдиа]

Этот пункт служит для просмотра фотографий и воспроизведения музыки с устройства USB(см. 'Просмотр фотографий и прослушивание музыки' на стр. 34).

### Главное меню

Иллюстрация использования Основного меню.

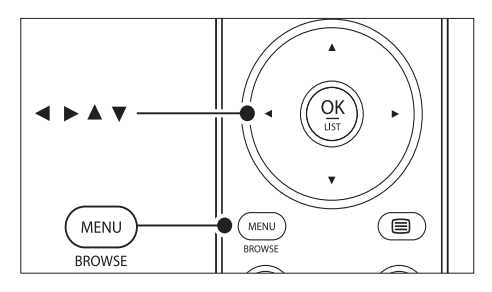

Нажмите MENU на пульте ДУ для входа в главное меню.

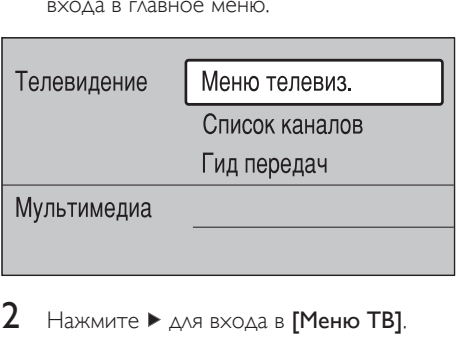

2 Нажмите  $\blacktriangleright$  для входа в [Меню ТВ].

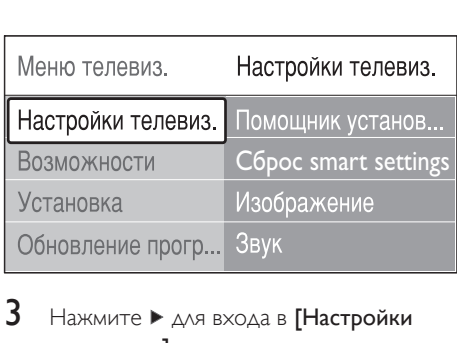

## телевизора]меню.

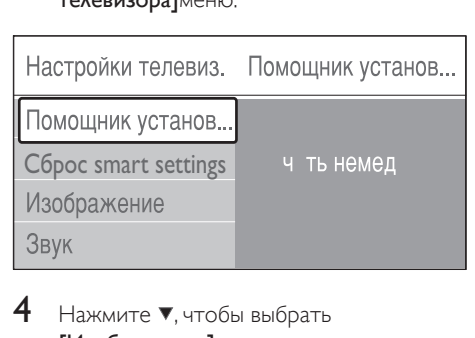

Нажмите ▼, чтобы выбрать [Изображение].

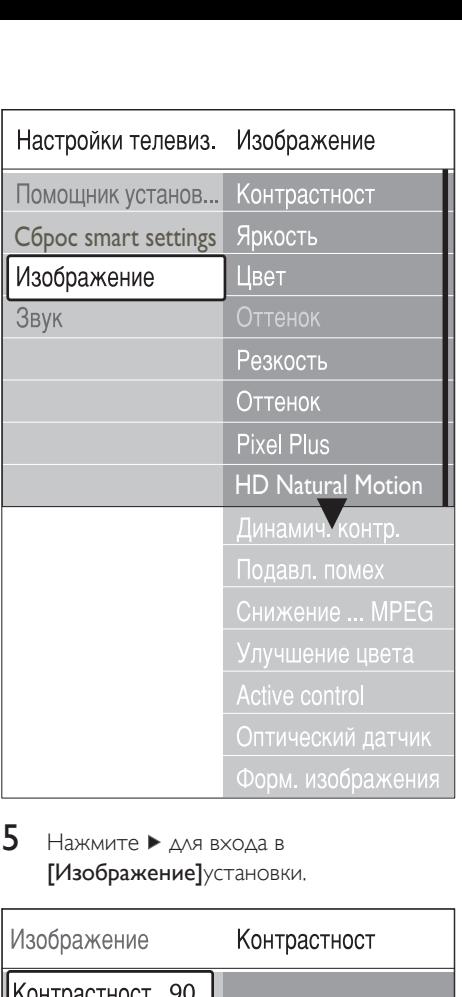

### $5$  Нажмите  $\blacktriangleright$  для входа в [Изображение]установки.

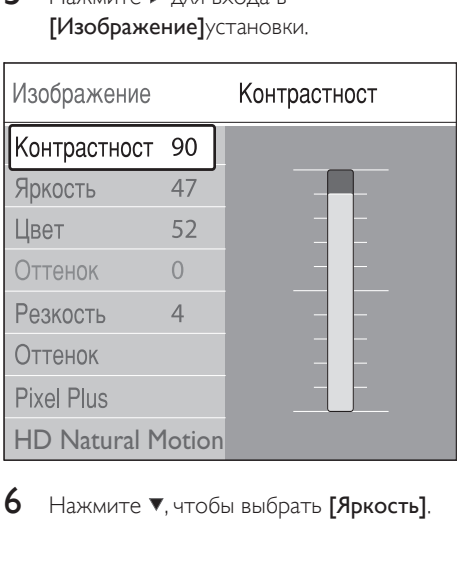

6 Нажмите , чтобы выбрать [Яркость].

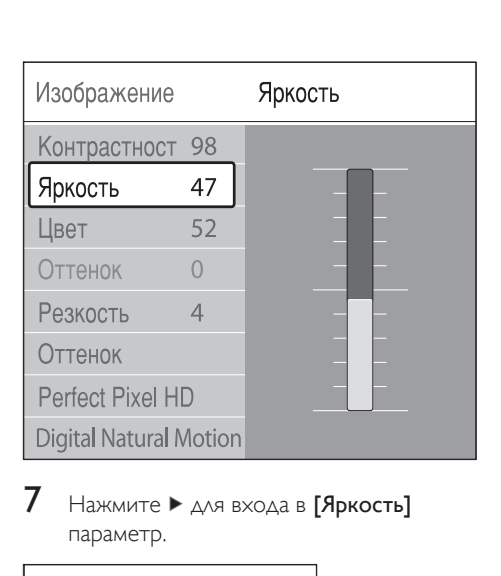

7 Нажмите ► для входа в [Яркость] параметр.

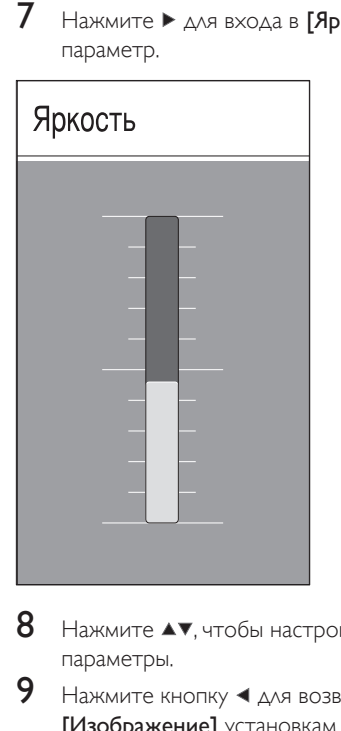

- $8$  Нажмите  $\blacktriangle\blacktriangledown$ , чтобы настроить эти параметры.
- 9 Нажмите кнопку для возвращения <sup>к</sup> [Изображение] установкам или кнопку MENU для выхода из меню.

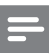

#### Примечание

• По мере установки и трансляции цифровых каналов становятся доступными дополнительные возможности.

### Меню быстрого доступа

#### Меню [Быстрый доступ] обеспечивает

прямой доступ к ряду часто используемых пунктов меню.

Примечание

• После установки и начала трансляции цифровых каналов в меню [Быстрый доступ] отображаются соответствующие цифровые опции.

**1** Нажмите кнопку **OPTION** на пульте ДУ.<br>2 Нажмите кнопку или для выбора опции:

- Нажмите кнопку или для выбора опции:
	- [Язык аудиосопровождения] (цифpoвoй)
	- [Язык субтитров] (цифpoвoй)
	- [Субтитр]
	- [Форм. изображения]
	- [Эквалайзер]
	- [Часы]
- 3 Нажмите кнопку OK для отображения выбранного пункта меню.
- $4$  Нажмите кнопку  $\blacktriangle$   $\blacktriangledown$   $\blacktriangle$   $\blacktriangledown$   $\blacktriangle$   $\blacktriangle$ перемещения для настройки параметров меню.
- $5$  Нажмите кнопку OPTION  $\Delta$ ля выхода из меню.

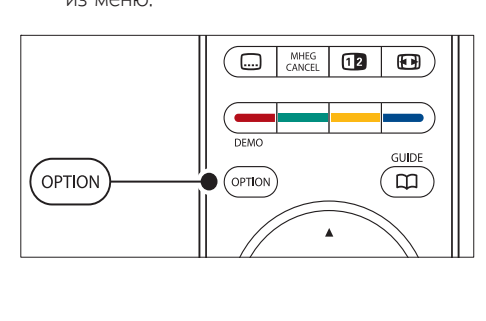

### Отобразить/скрыть часы

В меню [Быстрый доступ] выберите [Часы] и нажмите кнопку OK для постоянного отображения часов.

- постоянно<br>- постоянно<br>- Язык зв. со<br>- Язык субти<br>- Субтитры<br>- Форм. изоб<br>- Эквалайзер<br>- Часы<br>- Аля выбора<br>- Аля выбора **2** Нажмите кнопку **OPTION**, а затем  $\blacktriangle$ для выбора [Часы] снова.
- $3$  Нажмите кнопку ОК, чтобы скрыть часы.

### Установки изображения и звука.

В этом разделе описывается, как настроить изображение и звук.

#### Помощник установки

Используйте [Помощник установки] для помощи при настройке изображения и звука.

- **1** Нажмите **MENU** на пульте ДУ и выберите [Меню ТВ] > [Настройки телевизора] > [Помощник установки].
- Нажмите кнопку ▶ для входа.
- Нажмите ОК, чтобы [Начать немедл.].
- $4$  Нажмите зеленую кнопку на пульте ДУ, чтобы запустить помощника.
- $5$  Нажмите  $\triangleleft$  или  $\triangleright$  для перехода в левую или правую часть.
- 6 Нажмите зеленую кнопку для перехода к следующей установке.
	- » Необходимо выполнить ряд установок. По окончании последует запрос на сохранение выполненных установок.
- 7 Нажмите зеленую кнопку для сохранения всех выполненных установок.

### Настройки параметров изображения

В этом разделе описывается настройка изображения.

 $1$  Нажмите MENU на пульте ДУ и выберите [Меню ТВ] > [Настройки телевизора] > [Изображение].

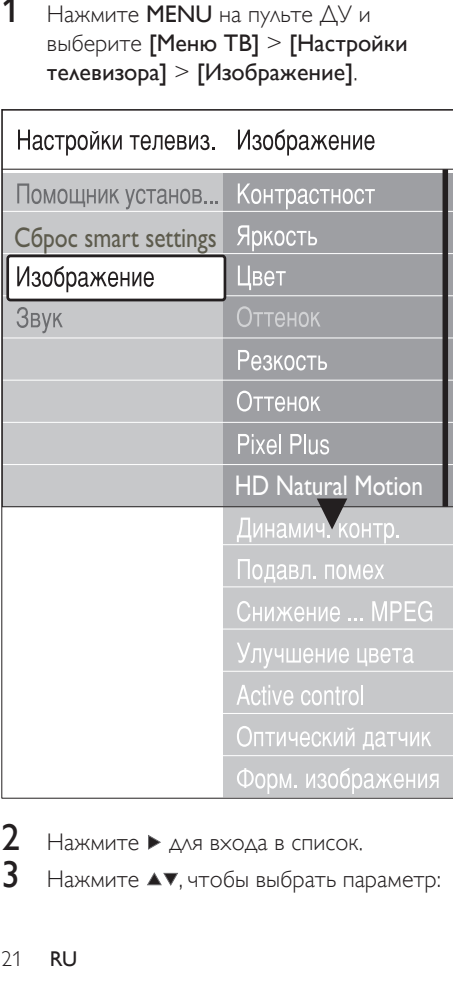

- $2$  Нажмите  $\blacktriangleright$  для входа в список.
- Нажмите ▲▼, чтобы выбрать параметр:
- [Koнтpacтноcть] Изменение уровня ярких частей изображения с неизмененными темными частями.
- [Яркость] Изменение уровня яркости изображения.
- [Цвeт] Изменение уровня насыщенности.
- [Оттенок] Если трансляция производится в стандарте NTSC, этот уровень компенсирует перепады цвета.
- [Peзкocть] Изменение уровня резкости деталей.
- [Оттенок] Установка цвета в режимы: [Hopмaльный], [Тёплый] (красноватые тона) или [Холодный] (синие тона). Выберите [Пользовательский] для создания собственной установки.
- Оттенок [Пользовательский] Если в меню Оттенок выбрано [Пользовательский], выполните приведенные на экране инструкции для изменения значения:
- [R-WP] (красный точка белого)
- **[G-WP]** (зеленый точка белого)
- **[B-WP]** (синий точка белого)
- [R-BL] (красный уровень черного)
- **[G-BL]** (зеленый уровень черного)
	- [Pixel Plus] Включение и отключение функции Pixel Plus HD, которая улучшает каждый пиксель для наилучшего сочетания с окружающими пикселями. Благодаря этому достигается великолепное изображение высокой четкости.
- [HD Natural Motion] Сокращение общего мерцания и мерцания строк, а так же мягкая передача движений объектов,

особенно в фильмах. Установите уровень на Максимум, Минимум или Выкл.

- [Динaмич. кoнтp.] Увеличение контрастности изображения во время переходов изображения на экране. Установите уровень на Mинимум, Cpeдний, Maкcимум или Выкл. Средний предпочтительней.
- [Подавл. помех] Фильтр и сокращение помех изображения. Установите уровень на Mинимум, Cpeдний, Maкcимум или Выкл.
- **[Снижение дефектов MPEG]** Смягчение переходов цифрового изображения. Снижение дефектов MPEG: Вкл. или Выкл..
- [Улучшение цвета] Оживление цветов и улучшение разрешения ярко освещенных объектов. Установите уровень на Mинимум, Cpeдний, Maкcимум или Выкл.
- **[Active Control]** Исправление всех входящих сигналов для обеспечения наилучшего из возможного изображения. Функция Active control: Вкл. или Выкл.
- [Оптический датчик] Настройка изображение в соответствии с типом освещения комнаты. Оптический датчик: Вкл. или Выкл.
- [Форм. изображения] Выбор формата изображения, соответствующего передаваемым данным (см. 'Изменение формата изображения' на стр. 22).

### Использование Smart Settings

Вместо настройки изображения вручную можно задать предварительные параметры изображения и звука с помощью smart settings.

- **1** Нажмите MENU на пульте ДУ и выберите [Меню ТВ] > [Настройки телевизора] > [Сброс smart settings].
- 2 Нажмите  $\blacktriangleright$  для входа в список.<br>3 Начаните кнопка 1444  $\blacktriangleright$  444 въ
	- Нажмите кнопку ▲ или ▼ для выбора одной из следующих установок:
		- [Текущий] Применение установленных вручную настроек изображения и звука.
		- [Стандарт]

Применение естественных настроек изображения и звука, подходящих для большинства гостиных.

• [Ярко]

Применение четких настроек изображения и звука, идеально подходящих для помещения с ярким освещением.

[Кино]

Использование динамических настроек изображения и звука, благодаря которым достигается кинематографическое качество просмотра.

Нажмите зеленую кнопку для сохранения выбора.

### Изменение формата изображения

Выбор формата изображения, соответствующего передаваемым данным.

1 Нажмите кнопку **D** Формат изoбpaжeния на пульте ДУ. Также можно воспользоваться кнопками MENU и выбрать [Меню ТВ] > [Настройки телевизора] > [Изображение] > [Форм. изображения].

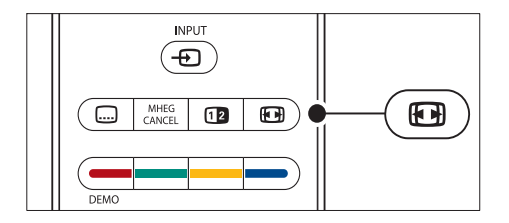

- 2 Нажмите  $\blacktriangle$  или  $\blacktriangledown$ , чтобы выбрать один из следующих форматов изображения.
	- [Aвтoфopмaт] (не подходит для ПК)

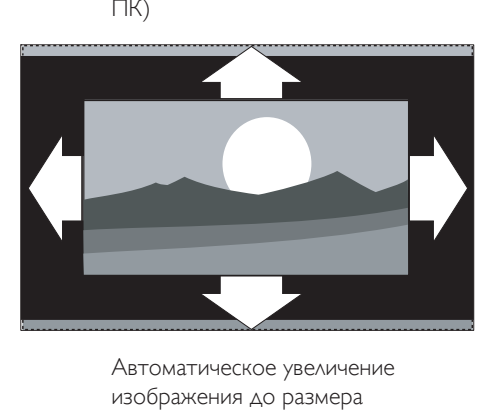

изображения до размера экрана. Отображение субтитров сохраняется.

#### Примечание

- Рекомендуем использовать [Автоформат] для предотвращения искажений на экране.
	- [Сверх-увеличение] (не подходит для HD)

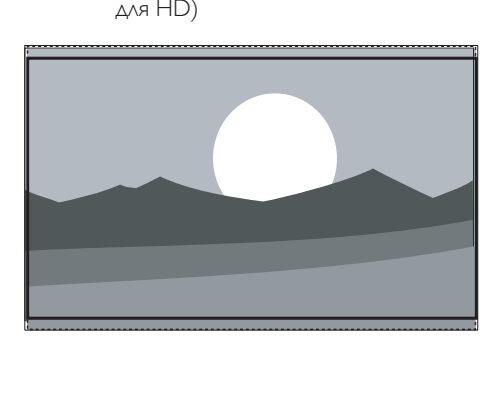

Удаление черных полос по бокам при вещании в формате 4:3 с минимальным искажением.

 $[4:3]$  (не подходит для HD)

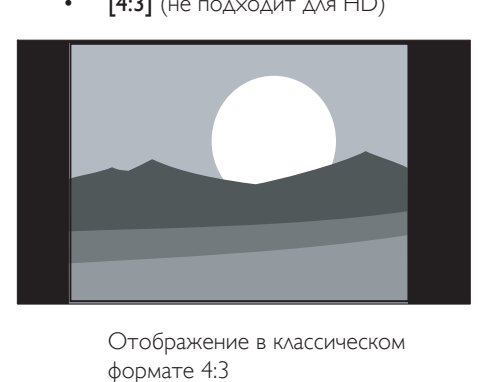

формате 4:3

Примечание

- Постоянный просмотр изображений в формате [4:3] может привести к появлению искажений на экране. Рекомендуем использовать [Автоформат].
	- [Шиpoкoэкpaнн.14:9] (не подходит для HD)

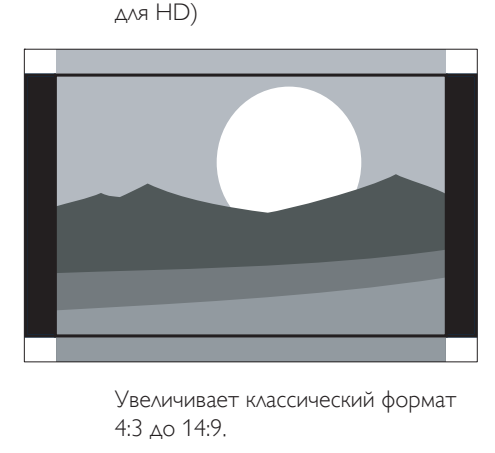

4:3 до 14:9.

#### Примечание

- Постоянный просмотр изображений в формате 14:9 может привести к появлению искажений на экране. Рекомендуем использовать [Aвтoфopмaт].
	- [Шиpoкoэкpaнн.16:9] (не подходит для HD)

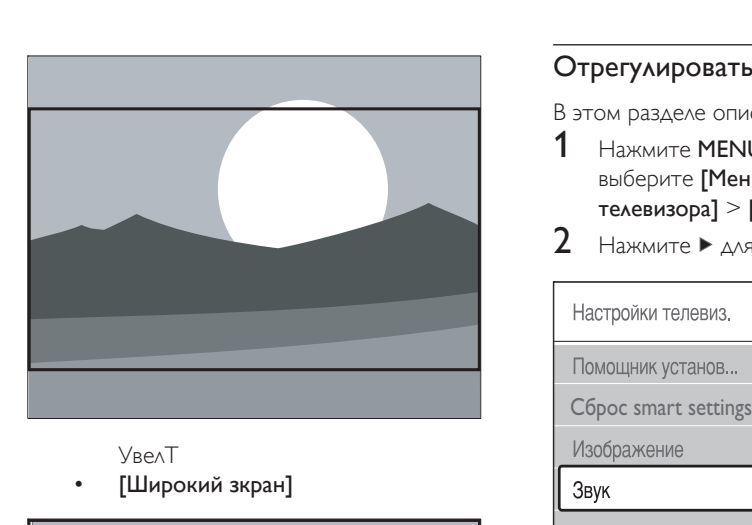

УвелT

• [Шиpoкий зкpaн]

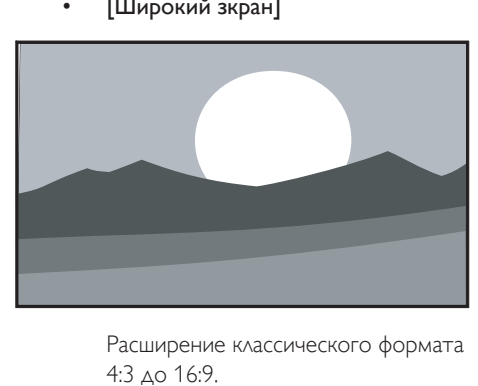

4:3 до 16:9.

**[Не в масштабе]** (только для HD и изображений с компьютера)

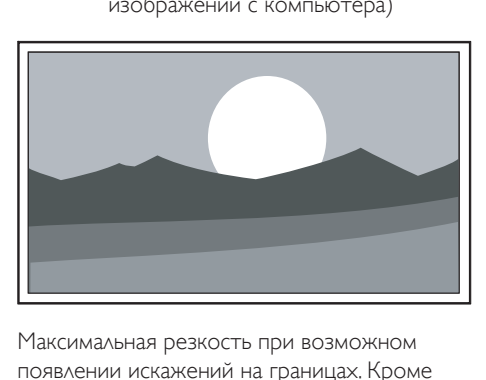

Максимальная резкость при возможном появлении искажений на границах. Кроме того, при просмотре изображений с компьютера могут появиться черные полосы.

#### Отрегулировать настройки звука

В этом разделе описывается настройка звука.

- **1** Нажмите MENU на пульте ДУ и выберите [Меню ТВ] > [Настройки телевизора] > [Звук].
- $2$  Нажмите  $\blacktriangleright$  для входа в список.

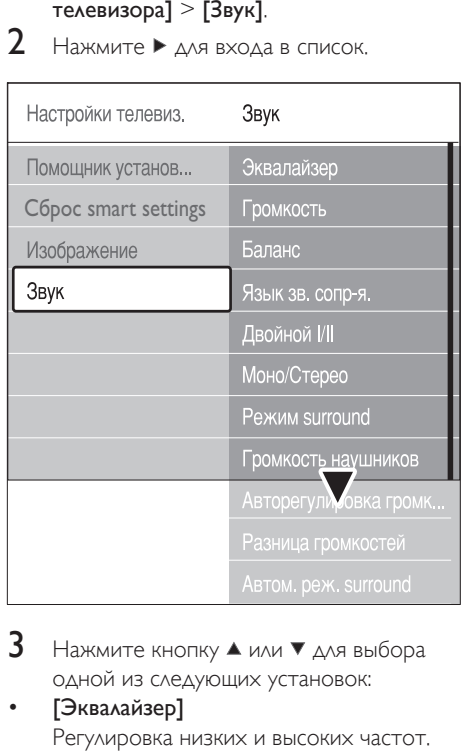

 $3$  Нажмите кнопку  $\blacktriangle$  или  $\blacktriangledown$  для выбора одной из следующих установок:

#### • [Эквалайзер]

Регулировка низких и высоких частот. Для регулировки выберите шкалу изменения параметра. Или нажмите цветную кнопку для выбора одной из предварительных установок эквалайзера:

• [Стандарт]

Эквалайзер устанавливается в нейтральное положение.

- [Peчь] Максимально соответствует аудиосигналам, в основе которых лежит речь.
- [Mультимeдиа] Оптимальна для различных типов аудиосигналов.
- [Mузыкa]

Оптимальна для прослушивания музыки.

• [Гpoмкocть]

Регулировка громкости.

### Совет

• Для того чтобы появилась или скрылась шкала громкости при изменении громкости звука, нажмите кнопку MENU на пульте дистанционного управления и выберите [Меню ТВ] > [Установка] > [Предпочтения]. Нажмите кнопку для входа в список изображений и выберите [Полоса громкости вкл.] или [Полоса громкости выкл.].

### • [Баланс]

Установка баланса левого и правого громкоговорителя для оптимального прослушивание в соответствии с положением пользователя.

- [Язык зв. сопр-я.] Перечень языков аудиосопровождения для цифровых каналов (не для
	- аналоговых каналов). • [Двoйнoй I-II]

По возможности выбор между двумя различными языками.

- [Moнo/Cтepeo] При наличии стереовещания возможен выбор между моно- и стереозвуком.
- **[Режим surround]** Если доступно объемное звучание, используйте эту систему для достижения пространственного эффекта звука.
- [Громкость наушников] Регулировка громкости наушников.
	- Примечание
- Когда подключены наушники, нажмите кнопку \* Без звука на пульте дистанционного управления, чтобы отключить звук в динамиках телевизора. Нажатием кнопок Громкость +/- в динамиках включается звук.
- [Авторегулировка громкости] Смягчает резкие перепады громкости, например, во время рекламы или

при переключении с канала на канал. Выберите [Bкл.] или [Выкл.].

• [Paзницa гpoмкocтeй] Выравнивание разницы громкости каналов или подключенных устройств. Перед изменением разницы громкостей необходимо переключиться на подключенное устройство.

#### **[Автом. реж. surround]**

Автоматическое переключение ТВ на оптимальный режим транслируемого объемного звука. Выберите [Bкл.] или [Выкл.].

### Переход в режимы Студия или Дом

- Нажмите MENU на пульте ДУ и выберите [Меню ТВ] > [Установка] > [Предпочтения] > [Расположение].
- $2$  Нажмите  $\blacktriangleright$  для входа в [Расположение]меню.
- $3$  Используйте кнопку  $\blacktriangle$  или  $\blacktriangledown$  для выбора режима телевизора:
	- [Студия]

Установка интеллектуальных настроек в режим [Ярко], идеально подходящий для использования в студиях. Возможности изменять настройки ограничены.

- [Дом] Возможность для тех, кто смотрит телевизор дома, изменять все настройки телевизора.
- 4 Нажмите OK для подтверждения.
- $5$  Нажмите MENU, чтобы выйти.

### Использование дополнительных возможностей телетекста

Телевизор оснащен памятью на 1200 страниц, содержащих передаваемые страницы и подстраницы телетекста. Благодаря памяти телетекста снижается время загрузки страниц.

### Выбор подстраниц телетекста

Страница телетекста может содержать ряд подстраниц. Подстраницы отображены рядом с номером основной страницы

- 1 Нажмите кнопку <sup>•</sup> Телетекст на пульте ДУ.
- $2$  Выбор страницы телетекста.
- $3$  Нажмите кнопку  $\triangleleft$  или  $\triangleright$  для выбора подстраницы.

### Выберите формат трансляции предаваемых службой телетекста

Таблица страниц, передаваемых службой телетекста, позволяет переходить с одной темы на другую, не используя нумерацию страниц. T.O.P. телетекста не передается всеми телеканалами.

- 1 Нажмите кнопку <sup>•</sup> Телетекст на пульте ДУ.
- $2$  Нажмите кнопку INFO.

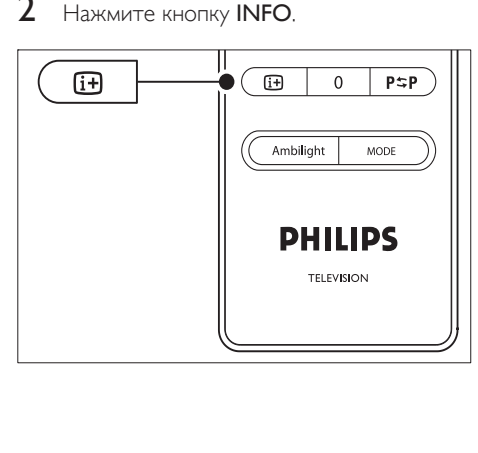

- » Отобразится обзор таблицы страниц.
- $3$  Используйте кнопки  $\rightarrow$  или  $\rightarrow$  для выбора предмета.
- $4$  Нажмите кнопку ОК для просмотра страницы.

#### Двойной экран телетекста

Двойной экран телетекста отображает определенный канал или источник в левой части экрана. Телетекст отображается в правой части экрана.

- 1 Нажмите кнопку Двойной экран на пульте дистанционного управления для появления двойного экрана телетекста.
- $2$  Нажмите еще раз кнопку  $\bm{\Phi}$  Двойной экран для возвращения в обычный режим телетекста.
- $3$  Нажмите  $5$  Гелетекст для отключения телетекста.

#### Поиск по телетексту

Быстрый переход к предмету, на который указывают несколько номеров страниц, или поиск по конкретному слову в страницах телетекста.

1 Нажмите кнопку <sup>•</sup> Телетекст на пульте ДУ.

- 2 Нажмите кнопку  $OK$  для выделения первого слова или числа.
- $3$  Нажимайте кнопки  $\blacktriangle\blacktriangledown$  или  $\blacktriangle\blacktriangledown$  для перехода к следующему слову или числу на странице.
- $4$  Нажмите кнопку OK для поиска страницы, содержащей выделенное слово или число.
- $5$  Нажимайте кнопку  $\blacktriangle$  , пока не будет снято выделение со всех слов или чисел, для выхода из пункта [Поиск].

### Увеличение страниц телетекста

Для дополнительного удобства чтения можно увеличить страницу телетекста.

- 1 Нажмите кнопку Пелетекст на пульте дистанционного управления и выберите страницу телетекста.
- $2$  Нажмите кнопку **OPTION** на пульте дистанционного управления для увеличения верхней части страницы.

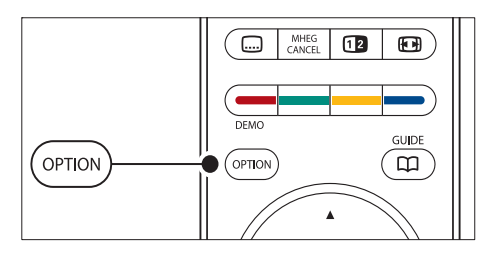

- $3$  Еще раз нажмите кнопку **OPTION** для просмотра увеличенной нижней части страницы.
- $4$  Нажмите кнопку  $\blacktriangle$  или  $\blacktriangledown$  для прокрутки увеличенной страницы.
- $5$  Eще раз нажмите кнопку OPTION  $_{AA}$ ля возвращения к нормальному размеру страницы.

#### Использование меню телетекста

Пункты меню телетекста позволяют отображать скрытую информацию, автоматически запускать цикл подстраниц и изменять установку символов.

- 1 Нажмите кнопку Пелетекст на пульте ДУ.
- Нажмите кнопку **MENU**. Отобразится меню [Меню телетекста].

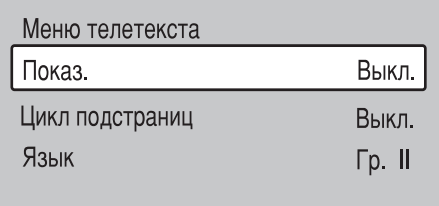

- $3$  Нажмите кнопку  $\blacktriangle$  или  $\blacktriangledown$  для выбора опции.
	- [Пoкaз.] Скрытие или отображение скрытой информации на странице, например, решения загадок или ребусов.
	- [Цикл пoдcтpaниц] Если для выбранной страницы доступны подстраницы, можно запустить автоматический цикл подстраниц.
	- [Язык]

В некоторых языках используются различные наборы символов. При использовании различных языков для правильного представления текста необходимо переключиться на соответствующую группу языков.

- $4$  Нажмите кнопку ОК для изменения опции:
- $5$  Нажмите кнопку MENU для выхода из меню [Меню телетекста].
- **6** Нажмите  $\blacksquare$ Телетекст для отключения телетекста.

### Использование цифровых текстовых служб (только для Великобритании)

В Великобритании на некоторых цифровых телеканалах предлагаются специальные цифровые текстовые службы (например, BBC1). Такие службы работают, как обычный телетекст, но с дополнительным использованием числовых и цветовых кнопок, а также кнопок перемещения.

- 1 Нажмите кнопку <sup>•</sup> Телетекст на пульте ДУ.
- $2$  Нажмите кнопку  $\blacktriangle\blacktriangledown$  или  $\blacktriangle\blacktriangledown$  для выбора или выделения пунктов меню.
- $3$  Нажмите одну из цветных кнопок для выбора опции.
- $4$  Нажмите кнопку ОК для подтверждения или активации.
- 5 Нажмите кнопку MHEG CANCEL для отключения цифрового текста или интерактивных служб.

При передаче субтитров службы цифрового текста блокируются, а в меню (см. 'Использование субтитров' на стр. 33 ) [Возможности] устанавливается параметр [Субтитры вкл.].

### Использование телетекста 2.5

При трансляции по телеканалу такой телетекст обеспечивает больше цветов и улучшенную графику в сравнении с обычным телетекстом. Телетекст 2.5 включается по умолчанию.

- **1** Нажмите MENU на пульте ДУ и выберите [Меню ТВ] > [Установка] > [Предпочтения] > [Телетекст 2.5].
- **2** Нажмите ► для входа в список.<br>3 Выберите ГВкл.1 или ГВыкл.1.
- Выберите [Вкл.] или [Выкл.].
- Нажмите кнопку ОК для изменения опции.

### Создание списков избранного

Использование списка [Все каналы] Все каналы или создание собственного списка избранного, состоящего из любимых телеканалов и радиостанций. Каждый член семьи может создать собственный список избранного.

### Выбор списка избранного

- **1** Нажмите кнопку **ОК** на пульте  $\Delta$ У. Также можно воспользоваться кнопками MENU и выбрать [Список каналов].
	- » Если вы делаете это впервые, отображается список [Все каналы].

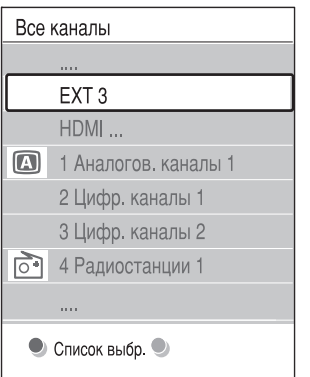

- » В противном случае появится последний выбранный список избранного.
- $2$  Нажмите красную кнопку для отображения всех списков избранного.
- $3$  Нажмите кнопку  $\blacktriangle$  или  $\blacktriangledown$  для выбора списка.
- $4$  Нажмите кнопку ОК.
	- » Отобразится выбранный список избранного.
- $5$  Eще раз нажмите кнопку OK для выхода.

#### Создание списка избранного

**1** Нажмите кнопку **ОК** на пульте ДУ.

- » Отобразится последний выбранный список.
- $2$  Нажмите красную кнопку для отображения всех списков избранного.
- $3$  Нажмите кнопку  $\blacktriangle$  или  $\blacktriangledown$  для выбора списка.
- Нажмите кнопку ОК.
- $5$  Нажмите зеленую кнопку для входа в режим [Список изм.].
	- » В выбранном списке отобразится полный список каналов.
- $6$  Нажмите кнопку  $\blacktriangle$  или  $\blacktriangledown$  для выделения канала.
- 7 Нажмите кнопку OK для выделения выбранного канала (или снятия метки).
	- » Канал будет добавлен в выбранный список (или удален из него).
- $8$  Еще раз нажмите зеленую кнопку для выхода из режима [Список изм.].
	- » Снова появится измененный список каналов.

#### Выбор канала из списка избранного

- **1** Нажмите кнопку **ОК** на пульте ДУ. Появится последний выбранный список каналов.
- $2$  Для выделения канала воспользуйтесь кнопками  $\blacktriangle$  или  $\nabla$ .
- $3$  Нажмите кнопку ОК. ТВ настроится на этот канал.

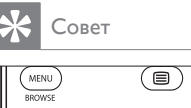

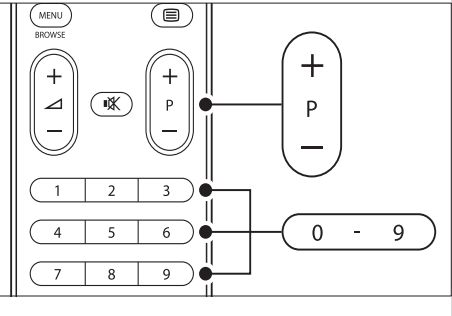

• Нажимайте кнопку - P + на пульте дистанционного управления для просмотра каналов из выбранного списка. Для выбора каналов, не указанных в списке избранного, используйте числовые кнопки.

### Использование электронного гида передач

Электронный гид передач (ЭПГ) — это экранный гид, который отображает программу цифровых телепередач. Этот гид недоступен для аналоговых каналов. По программе телепередач можно перемещаться, выбирать и просматривать программы по времени, названию или жанру. Есть два типа  $\exists \Pi$ :  $\exists \Pi$  [Now and next] и [7 or 8 day]. [Now and next]доступен всегда, в то время как электронный гид передач <sup>[7</sup> or 8 day] — только в некоторых странах При помощи меню Electronic Programme Guide можно

- просматривать список транслируемых в текущее время цифровых программ,
- просматривать анонс будущих программ,
- группировать программы по жанрам,
- устанавливать напоминания о начале программ,
- создавать список любимых каналов с Electronic Programme Guide

### Включение электронного гида передач

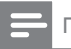

Примечание

• Во время первого включения электронного гида передач может поступить запрос на обновление. В этом случае необходимо следовать инструкциям на экране.

**1** Нажмите кнопку **GUIDE** на пульте ДУ.

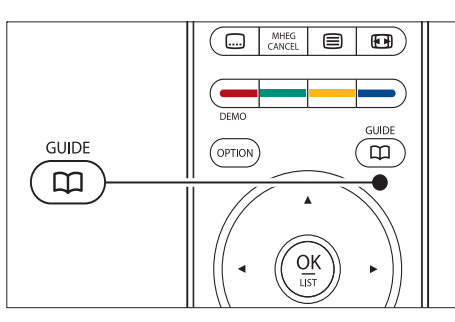

Также можно воспользоваться кнопками MENU и выбрать [Гид передач]. Появятся следующие типы Electronic

Programme Guide:

[Now and next]

Отобразится подробная информация о текущей программе.

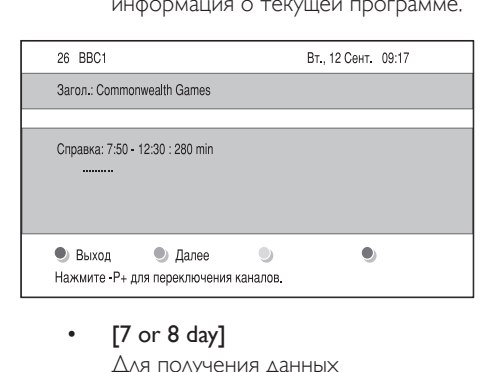

Для получения данных электронного гида передач [7 or 8 day] может потребоваться некоторое время. После загрузки появится список телепрограмм.

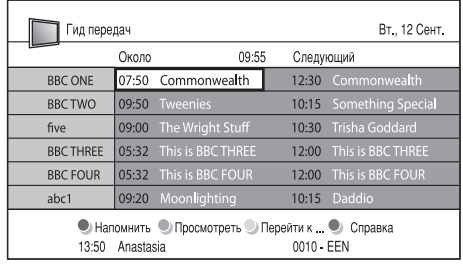

- $2$   $\epsilon$  помощью цветных кнопок активируйте следующие действия:
	- [Далее] Отображение информации о следующей программе.
	- [Намоминание] Отметить программу как напоминание.
	- [Просмотреть] Просмотр или прослушивание текущей программы.
	- [Перейти к] Переход к следующему или предыдущему дню.
		- [Справка] Вывод на экран информации о выбранной программе (при наличии).

**3** Нажмите кнопку GUIDE для отключения электронного гида передач.

### Дополнительно об электронном гиде передач "7 или 8 дней"

В меню [Гид передач] можно найти следующие пункты: Поиск по жанру, Запланир. напоминания и др.

- **1** Нажмите кнопку **GUIDE** на пульте  $\Delta$ У.
- **2** Нажмите кнопку **MENU** на пульте  $\Delta$ У. Отобразится меню [Гид передач].

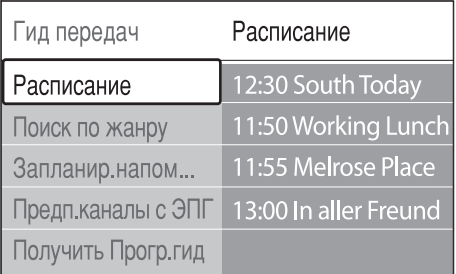

- $3$  Нажмите кнопку  $\blacktriangle$  или $\blacktriangledown$  для выбора пункта меню.
- $4$  Нажмите кнопку  $\blacktriangleright$  для входа.
- $5$  Нажмите кнопку  $\blacktriangle$  или  $\blacktriangledown$  для выбора установки.
- $6$  Нажмите кнопку ОК или зеленую кнопку для активации установки.
- Нажмите кнопку GUIDE для отключения электронного гида передач.

#### Примечание

В меню [Гид передач] появляются только каналы, отмеченные в пункте Предп. каналы с ЭПГ.

### Использование таймера и замка от детей

В этом разделе описывается, как включать и выключать телевизор в определенное время и использовать замок от детей.

### Автоматическое переключение телевизора в режим ожидания (таймер выключения)

Taймep выключения переключает телевизор в режим ожидания по истечении установленного времени.

**1** Нажмите MENU на пульте ДУ и выберите [Меню ТВ] > [Возможности] > [Taймep выключeния].

 $2$  Нажмите  $\blacktriangleright$  для доступа к шкале [Taймep выключeния].

#### $3$  Нажмите кнопку  $\blacktriangle$  или  $\blacktriangledown$  для установки периода выключения.

- » Он может равняться значению до 180 минут с шагом в 5 минут. При установке значения 0 таймер выключения отключается.
- Нажмите кнопку ОК для активации таймера выключения.

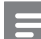

#### Примечание

• В любое время можно выключить ТВ или переустановить время отключения.

### Автоматическое включение телевизора (таймер включения)

Таймер включения автоматически включает телевизор из режима ожидания на установленном канале в установленное время.

- **1** Нажмите MENU на пульте ДУ и выберите [Меню ТВ] > [Возможности] > [Таймер включения].
- $2$  Нажмите  $\blacktriangleright$  для входа в [Таймер включения]меню.
- $3$  Используйте кнопки  $4$  или  $4$   $_{AA}$ я выбора и входа в пункты меню для установки канала, дня недели, частоты или времени включения.
- 4 Нажмите OK для подтверждения.
- $5$  Нажмите MENU, чтобы выйти.

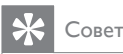

• Чтобы выключить [Таймер включения], выберите [Выкл.] в меню [Таймер включения].

#### Блокировка телеканалов или подключенных устройств (замок от детей)

Блокировка телеканалов или подключенных устройств при помощи четырехзначного кода для того, чтобы предотвратить просмотр детьми нежелательного материала.

#### Установка или изменение кода замка от детей

- **1** Нажмите MENU на пульте ДУ и выберите [Меню ТВ] > [Возможности] > [Уcтaнoвить кoд]/ [Cмeнить кoд].
- $2$  Нажмите кнопку  $\blacktriangleright$  для ввода кода.
- Введите код с помощью цифровых кнопок. Снова включится меню [Возможности] и появится сообщение, подтверждающее установку или изменение кода.

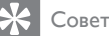

• Если вы забыли установленный код, введите "8888" для замены существующего кода.

### Вход в меню Замок от детей

- **1** Нажмите кнопку **MENU** на пульте ДУ и выберите [Меню ТВ] > [Возможности] > [Зaмок от peбeнка] и нажмите кнопку для ввода кода.
- 2 Введите код <sup>с</sup> помощью цифровых кнопок.

### Блокировка или снятие блокировки для всех каналов или подключенных устройств

- 1 <sup>В</sup> меню [Зaмок от peбeнка] выберите [Блокировать] или [Разблокировать].
- $2$  Нажмите кнопку ОК.

#### Блокировка конкретной программы или всех каналов, начиная с определенного времени

В меню [Замок от ребенка] выберите [Блoкир.польз.].

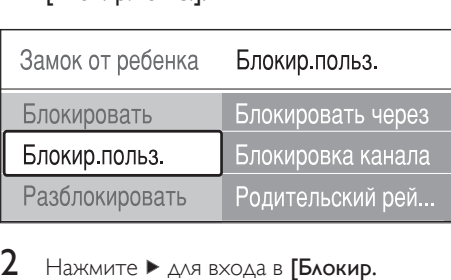

- 2 Нажмите  $\blacktriangleright$  для входа в [Блокир. польз.]меню.
- $3$  Нажмите кнопку  $\blacktriangleright$  снова для входа в меню [Блокировать через (после)].
- $4$  Нажмите [Вкл.] для включения [Timer lock].
- $5$  Нажмите кнопку  $\triangleleft$ .
- $6$  Выберите [Время].
- $7$  Нажмите кнопку $\blacktriangleright$ .
- $8$  Введите время при помощи кнопок  $\blacktriangle$  $U \wedge U \nabla U \nightharpoonup$ .
- $9$  Нажмите кнопку ОК.

#### Блокировка для одного или нескольких каналов и подключенных устройств

- 1 <sup>В</sup> меню [Зaмок от peбeнка]Замок от ребенка выберите [Блoкир. польз.]Блокир. польз.
- $2$  Нажмите кнопку  $\blacktriangleright$  для входа.
- $3$  Нажмите  $\triangle$  или  $\blacktriangledown$ , чтобы выбрать [Блокировка канала].
- $4$  Нажмите кнопку  $\blacktriangleright$ .
- $5$  Нажмите кнопку  $\blacktriangle$  или  $\blacktriangledown$  для выбора канала или устройства для блокирования или разблокирования.
- $6$  После выбора нажмите ОК для блокирования или разблокирования канала или устройства.

### Для установки уровня возрастного ограничения на просмотр

Некоторые станции вещания цифровых каналов устанавливают для своих программ уровень возрастного ограничения. Можно настроить телевизор на демонстрацию только программ с уровнем возрастного ограничения выше, чем возраст вашего ребенка.

- 1 <sup>В</sup> меню [Зaмок от peбeнка] выберите [Блoкир.польз.].
- **2** Нажмите кнопку  $\blacktriangleright$  для входа.
- $3$  Нажмите  $\triangle$  или  $\nabla$ , чтобы выбрать [Родительский рейтинг].
- $4$  Нажмите кнопку  $\blacktriangleright$ .
- $5$  Нажмите кнопку  $\blacktriangle$  или  $\blacktriangledown$  для выбора уровня возрастного ограничения на просмотр.
- $6$  Нажмите кнопку MENU для выхода из меню [Зaмок от peбeнка].

### Использование субтитров

Можно настроить субтитры для каждого телеканала. Субтитры транслируются в режиме телетекста или цифровой трансляции DVB-T. Благодаря цифровым трансляциям у вас появится дополнительная возможность выбора языка субтитров.

#### Установка субтитров на аналоговых телеканалах

- 1 Выберите аналоговый телеканал.<br>2 Нажмите кнопку **ЕТелетекст** на
- Нажмите кнопку <sup>•</sup>Пелетекст на пульте ДУ.
- $3$  Введите три цифры номера страницы субтитров.
- $4$  Нажмите  $\textsf{\#}$ Телетекст для отключения телетекста.
- $5$  Нажмите MENU на пульте ДУ и выберите [Меню ТВ] > [Возможности] > [Субтитр].
- $6$  Нажмите  $\blacktriangleright$  для входа в список.

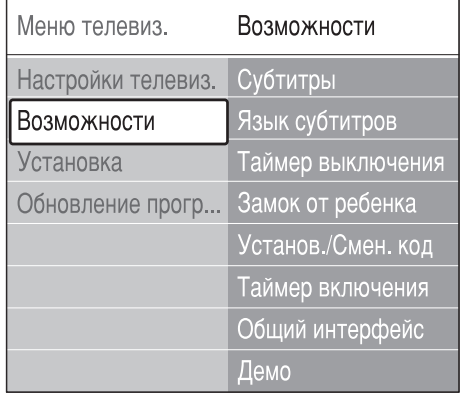

- $7$  Нажмите  $\blacktriangle$  или  $\blacktriangledown$  для выбора [Вкл.] для постоянной демонстрации субтитров [Субт.вкл. без звука] для отображения субтитров только при отключении звука с помощью кнопки на пульте ДУ.
- $8$  Нажмите OK для входа в меню [Возможности].

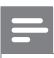

#### Примечание

• Необходимо повторить эту процедуру для установки субтитров на каждом аналоговом канале.

#### Установка субтитров на аналоговых телеканалах

- **1** Нажмите MENU на пульте ДУ и выберите [Меню ТВ] > [Возможности] > [Субтитр].
- $2$  Нажмите  $\blacktriangleright$  для входа в список.

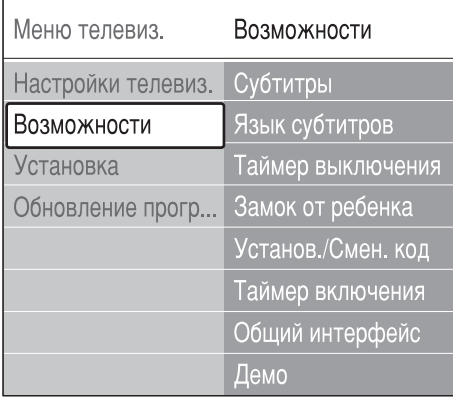

- $3$  Нажмите  $\blacktriangle$  или  $\blacktriangledown$  для выбора [Вкл.] для постоянной демонстрации субтитров [Субт.вкл. без звука] для отображения субтитров только при отключении звука с помощью кнопки на пульте ДУ.
- $4$  Нажмите OK для входа в меню [Возможности].

### Выбрать язык субтитров на цифровых телеканалах

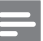

#### Примечание

- При выборе языка субтитров на цифровом телеканале как описано выше предпочитаемый язык субтитров, установленный в меню [Установка], временно отключается.
- $1$  Нажмите MENU на пульте ДУ и выберите [Меню ТВ] > [Возможности] > [Язык субтитров].
- $2$  Нажмите кнопку  $\blacktriangleright$  для входа в список доступных языков.
- $3$  Нажмите кнопку  $\blacktriangle$  или  $\blacktriangledown$  для выбора языка субтитров.
- **4** Нажмите кнопку ОК.

### Просмотр фотографий и прослушивание музыки

Подключите внешнее запоминающее устройство USB и просматривайте фотографии (только в формате JPEG) или слушайте музыку (только форматы MP3 или Linear PCM).

#### Примечание

• Компания Philips не несет ответственности за отсутствие поддержки устройства USB, а также за повреждение или утрату сохраненных данных.

### Подключение запоминающего устройства USB

Если телевизор включен, подключите запоминающее устройство USB к порту USB на боковой панели телевизора (см. 'Подключение устройств' на стр. 43). Автоматически появится главное меню, а название устройства USB будет выделено рядом с пунктом меню [Mультимeдиа].

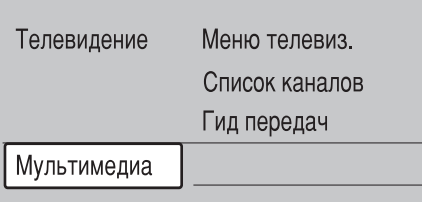

### Отключение запоминающего устройства USB

#### Внимание

- Во избежание повреждения устройства USB при отключении всегда проделывайте процедуру, описанную ниже.
- **1** Нажмите MENU на пульте ДУ для выхода из меню [Mультимeдиа].
- $2$  Подождите 5 секунд перед отключением устройства USB.

### Просмотр фотографий

1 После подключения устройства USB к телевизору нажмите кнопку ▶ для входа в меню [Mультимeдиа].Будет выделен пункт [Изображение].

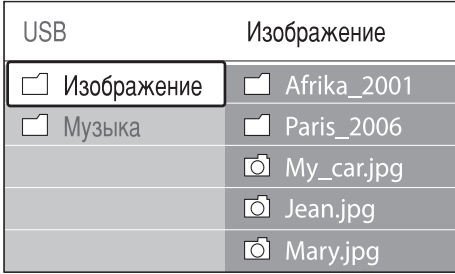

Нажмите  $\blacktriangleright$  для входа в папку [Изображение].

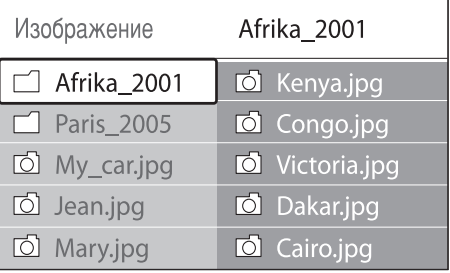

Нажмите ▲ или ▼ для выбора изображения или альбома на устройстве USB.

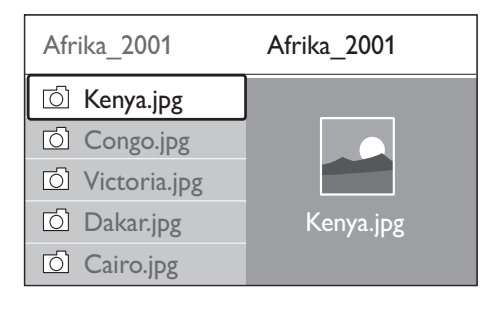

- $4$  Нажмите кнопку ОК для просмотра изображения или для запуска слайд-шоу альбома.
- $5$  Нажмите кнопку ОК для приостановки слайд-шоу. Снова нажмите кнопку для возобновления OK.
- $6$  Нажмите на пульте ДУ одну из цветных кнопок для выполнения соответствующей функции, отображенной внизу экрана.
- $7$  Нажмите синюю кнопку для прерывания показа и просмотра дополнительных функций. Если шкала функции внизу экрана исчезнет, нажмите любую цветную кнопку для возобновления ее отображения.
- $8$  Нажмите кнопку  $\triangleleft$  и выберите другое изображение или другой альбом.

### Настройки слайд-шоу

• [Нет данных]/[Доп. информ.]

Отображение названия изображения, даты, размера и следующего изображения в слайд-шоу.

• [Переходы]

Отображения списка доступных эффектов перехода изображений. Нажмите кнопку или для выбора и кнопку OK для активации.

- [Время показа] Установка промежутка времени для переходов изображений: [Maлый], [Cpeдний] или [Длительно].
- [Повернуть] Поворот изображения.
- [Увеличение] Отображение списка доступных увеличений.
- [Начать показ]/ [Останов.показ]

Запуск или остановка слайд-шоу.

### Просмотр изображений в виде миниатюр

Миниатюры позволяют просматривать альбомы в формате обзора.

- 1 Выберите альбом.
- **2** Нажмите  $\blacktriangleright$  для входа в папку Изображения.
- $3$  Нажмите зеленую кнопку.
- $4$  Нажмите кнопку  $\blacktriangle$  или  $\blacktriangledown$ ,  $\blacktriangleleft$  или  $\blacktriangleright$   $\triangleleft$ выделения изображения.
- $5$  Нажмите кнопку ОК для просмотра изображения.
- $6$  Нажмите кнопку  $\triangleleft$  для возвращения к обзору миниатюр.
- $7$  Нажмите зеленую кнопку еще раз для возвращения к списку изображений.

### Прослушивание музыки

- 1 После подключения устройства USB к телевизору нажмите кнопку ▶ для входа в меню [Mультимeдиа].
- 2 Выберите  $[My3b1ka]$ , а затем нажмите  $\blacktriangleright$ для входа в папку [Музыка].
- $3$  Нажмите  $\blacktriangle$  или  $\blacktriangledown$  для выбора песни или музыкального альбома.
- 4 Нажмите кнопку OK для воспроизведения выбранной песни или альбома.

#### Установки музыки

- [Нет данных]/[Доп. информ.] Отображение имени файла.
- [Повтор:одного]/ [Повтор: всего] Повтор песни или альбома.
- [Произв. пор]

Воспроизведение композиций в случайном порядке.

### Слайд-шоу с музыкальным сопровождением

Можно просматривать слайд-шоу из сохраненных изображений с музыкальным сопровождением.

- 1 Сначала выберите альбом <sup>с</sup> композициями, затем нажмите кнопку OK.
- Русский
- 2 Выберите альбом для изображения, затем нажмите кнопку OK.

### Прослушивание цифровых радиоканалов

При наличии цифрового вещания цифровые радиоканалы будут найдены и сохранены во время установки. Порядок цифровых радиоканалов можно изменить после установки (см. 'Перегруппировка каналов' на стр. 41).

- **1** Нажмите кнопку **ОК** на пульте  $\Delta$ У. Отобразится меню [Все каналы].
- 2 Используйте цифровые кнопки для выбора радиоканала.
- $3$  Нажмите кнопку OK.

### Модернизируйте программное обеспечение телевизора

Philips постоянно работает над улучшением изделий, и мы настоятельно рекомендуем модернизировать программное обеспечение телевизора, когда обновления доступны. Проверяйте наличие обновлений на www. philips.com/support.

### Проверка текущей версии программного обеспечения

**1** Нажмите MENU на пульте ДУ и выберите [Меню ТВ] > [Обновление прогр. обеспечения] > [Инфо об установл.прогр.обеспеч.].

### Проверка доступности обновлений программного обеспечения

Philips периодически передает сообщения по цифровой трансляции, объявляя о доступности обновлений программного обеспечения:

**1** Нажмите MENU на пульте ДУ и выберите [Меню ТВ] > [Обновление прогр. обеспечения] > [Извещение].

### Модернизировать программное обеспечение (цифровые трансляции)

При использовании (DVB-T) цифровых трансляций телевизор будет автоматически получать обновления программного обеспечения. При получении сообщения на экране появится предложение обновить программное обеспечение:

• Выберите [Сейчас] (рекомендуется) для немедленного обновления программного обеспечения.

- Выберите [Позже], если хотите получить напоминание об обновлении программного обеспечения позднее.
- Выберите [Oтмeнa] для выхода из раздела обновлений (не рекомендуется). При отказе от обновлений можно обновить программное обеспечение вручную, нажав кнопку MENU и выбрав [Меню ТВ] > [Обновление прогр. обеспечения] > [Локальные обновления]. Следуйте инструкциям на экране.

### Модернизировать программное обеспечение (цифровые трансляции)

Перед проведением этой процедуры удостоверьтесь, что:

- Прошло некоторое время для завершения обновления.
- Имеется запоминающее устройство USB емкостью не менее 64 МБ.
- Имеется доступ к компьютеру с портом USB и выходом в Интернет.
- **1** Нажмите MENU на пульте ДУ и выберите [Меню ТВ] > [Обновление прогр. обеспечения] > [Помощник модернизации].
- $2$  Выберите [Начать немедл.].
- 3 Вставьте запоминающее устройство USB и нажмите зеленую кнопку. ID файл копируется на устройство USB.
- $4$  Нажмите зеленую кнопку для завершения.
- $5$  Подключите запоминающее устройство USB к компьютеру.
- $6$  Просмотрите запоминающее устройство на компьютере и дважды щелкните файл Update в формате HTML.
- $7$  Для завершения модернизации следуйте инструкциям на экране.

# **Установка** каналов

При первом подключении телевизора появится предложение выбрать подходящий язык меню и провести автоматическую установку всех телевизионных и цифровых радиоканалов (при наличии).

В этой главе приведены инструкции по переустановке каналов, а также описание других полезных возможностей настройки каналов.

Примечание

• При переустановке каналов список [Все каналы] будет изменен.

### Автоматическая установка каналов

В этом разделе описывается автоматический поиск и сохранение каналов. Инструкции приведены как для цифровых, так и для аналоговых каналов.

#### Шаг 1 Выберите язык меню

Если установка языка выполнена правильно, переходите к шагу 3.

**1** Нажмите MENU на пульте ДУ и выберите [Меню ТВ] > [Установка] > [Языки].

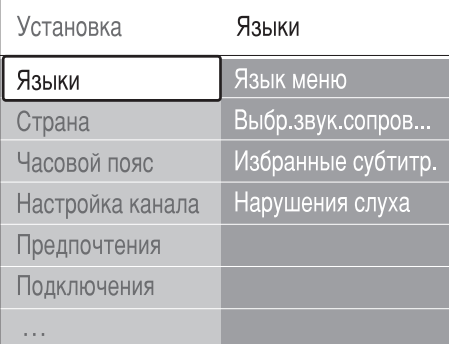

- 2 Нажмите  $\blacktriangleright$  для входа в [Языки]меню.
- $3$  Нажмите кнопку  $\blacktriangle$  или  $\blacktriangledown$  для выбора языка субтитров.
- $4$  Нажмите OK для подтверждения.
- $5$  Нажмите  $\triangleleft$  для входа в меню [Установка].

В дополнение к языку меню можно настроить следующие установки языка через меню [Языки] (только для цифровых каналов):

- [Выбранное звук. сопровожд.] Выберите один из доступных языков аудиосопровождения в качестве предпочитаемого языка (см. 'Отрегулировать настройки звука' на стр. 24).
- [Избранные субтитры] Выберите один из доступных языков (см. 'Выбрать язык субтитров на цифровых телеканалах' на стр. 34) субтитров.
- [Нарушения слуха]

При наличии выберите [Вкл.] для отображения версии субтитров для людей с нарушениями слуха на предпочитаемом языке.

### Шаг 2 Выберите страну

Выберите страну, в которой вы находитесь. Телевизор установит и упорядочит каналы в соответствии с региональными настройками.

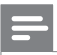

#### Примечание

• Если установка страны выполнена правильно, переходите к шагу 3.

- $1$  В меню [Установка] нажмите кнопку  $\blacktriangledown$ для выбора [Cтpaнa].
- 2 Нажмите ► для входа в список.<br>З Нажмите инопиу ▲ или ▼ для вы
- Нажмите кнопку ▲ или ▼ для выбора страны.
- $4$  Нажмите  $\triangleleft$  для входа в меню [Установка].

#### Шаг 3 Выбор часового пояса

Эта опция доступна для стран с несколькими часовыми поясами. Пропустите этот шаг, если он не применим.

- $1$  В меню [Установка] нажмите кнопку  $\blacktriangledown$ для выбора [Чacoвoй пoяc].
- $2$  Нажмите  $\blacktriangleright$  для входа в список.
- $3$  Нажмите кнопку  $\blacktriangle$  или  $\blacktriangledown$  для выбора языка субтитров.
- $4$  Нажмите  $\triangleleft$  для входа в меню [Установка].

### Даг 3 Установите каналы

Телевизор выполняет поиск и сохраняет все доступные цифровые и аналоговые телеканалы, а также все радиоканалы.

- $1$  В меню [Установка] нажмите кнопку  $\blacktriangledown$ для выбора [Настройка канала].
- $2$  Нажмите  $\blacktriangleright$  для входа в [Настройка канала]меню.Будет выделен пункт [Aвтoуcтaнoвкa].
- $3$  Нажмите  $\blacktriangleright$ , чтобы выбрать [Начать немедл.].
- **4** Нажмите кнопку **OK**.
- ${\bf 5}$  Нажмите зеленую кнопку, чтобы начать. Установка может занять несколько минут.

 $6$  Если поиск каналов завершен, нажмите красную кнопку, чтобы вернуться в меню [Установка].

Нажмите **MENU**, чтобы выйти.

#### Совет

• Когда цифровые каналы найдены, список установленных каналов может отобразиться с пустыми номерами каналов.

### Установка каналов вручную

В этом разделе описывается осуществления поиска и сохранения вручную аналоговых каналов.

### Шаг 1 Выберите систему

Примечание

- Если установки системы верны, переходите к шагу 2.
- Нажмите MENU на пульте ДУ и выберите [Меню ТВ] > [Установка] > [Настройка канала] > [Аналоговый: установка вручную].

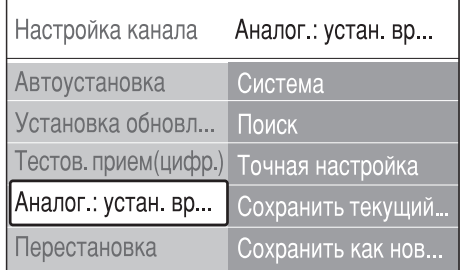

- $2$  Нажмите  $\blacktriangleright$  для входа в [Настройка канала]меню.Будет выделен пункт [Cиcтeмa].
- $3$  Нажмите  $\blacktriangleright$  для входа в список [Cиcтeмa].
- $4$  Нажмите кнопку  $\blacktriangle$  или  $\blacktriangledown$  для выбора страны или региона.
- $5$  Нажмите  $\triangleleft$  для входа в меню [Настройка канала].

### Шаг 2: Поиск и сохранение новых телеканалов

- **1** Нажмите MENU на пульте ДУ и выберите [Меню ТВ] > [Установка] > [Настройка канала] > [Аналоговый: установка вручную] > [Пoиcк].
- 2 Нажмите ► для входа в [П**оиск**]меню.<br>3 Нажмите красную кнопку и
- Нажмите красную кнопку и воспользуйтесь цифровыми кнопками на пульте ДУ для ввода трехзначного значения частоты. Или нажмите зеленую кнопку для автоматического поиска следующего канала.
- $4$  Нажмите кнопку  $\triangleleft$ , если найден новый канал.
- $5$  Выберите [Сохранить как новый канал] для сохранения нового канала под новым номером.
- $6$  Нажмите кнопку  $\blacktriangleright$  для входа.
- 7 Нажмите кнопку OK. [Готово]появится на экране.
- $8$  Нажмите MENU, чтобы выйти.

### Точная настройка аналоговых каналов

Можно точно настроить аналоговые каналы вручную when при плохом приеме сигнала.

- **1** Нажмите MENU на пульте ДУ и выберите [Меню ТВ] > [Установка] > [Настройка канала] > [Аналоговый: установка вручную] > [Точная настройка].
- $2$  Нажмите  $\blacktriangleright$  для входа в [Точная настройка]меню.
- $3$  Нажмите кнопку  $\blacktriangle$  или  $\blacktriangledown$  для настройки частоты
- $4$  Нажмите кнопку $\triangleleft$  после выполнения.
- $5$  Выберите [Сохранить текущий канал] для сохранения каналов после выполнения точной настройки с текущим или новым номером.
- $6$  Нажмите кнопку  $\blacktriangleright$  для входа.
- 7 Нажмите кнопку OK. [Готово]появится на экране.
- $8$  Нажмите MENU, чтобы выйти.

### Переименование канала

- $1$  Нажмите MENU на пульте ДУ и выберите [Меню ТВ] > [Установка] > [Настройка канала] > [Перестановка].
- $2$  Нажмите  $\blacktriangleright$  для входа в список [Перестановка].
- $3$  Нажмите кнопку  $\blacktriangle$  или  $\blacktriangledown$  в списке [Перестановка] для выбора канала, который необходимо переименовать.
- $4$  Нажмите красную кнопку.
- $5$  Нажимайте кнопки  $\triangleleft$  и  $\triangleright$  для выбора  $CUMBOAOB$  ИЛИ  $\blacktriangle$  И  $\nabla$  для изменения символов. Пробел, цифры (0-9) и другие специальные символы находятся между z и A.
- $6$  Нажмите зеленую кнопку или ОК для завершения.

### Совет

• Удаляйте все символы, нажимая желтую кнопку. Удаляйте только выделенный символ, нажимая синюю кнопку.

### Удаление или переустановка каналов

Можно удалить сохраненный канал или переустановить удаленный канал.

- $1$  Нажмите MENU на пульте ДУ и выберите [Меню ТВ] > [Установка] > [Настройка канала] > [Перестановка].
- $2$  Нажмите  $\blacktriangleright$  для входа в список [Перестановка].
- $3$  Нажмите кнопку  $\blacktriangle$  или  $\blacktriangledown$  для выбора канала, который необходимо удалить или переустановить.
- $4$  Нажмите зеленую кнопку, чтобы удалить или переустановить канал.
- $5$  Нажмите MENU, чтобы выйти.

### Перегруппировка каналов

- **1** Нажмите MENU на пульте ДУ и выберите [Меню ТВ] > [Установка] > [Настройка канала] > [Перестановка].
- $2$  Нажмите  $\blacktriangleright$  для входа в список [Перестановка].
- $3$  Нажмите кнопку  $\blacktriangle$  или  $\blacktriangledown$  для выбора канала, для которого необходимо изменить расположение.
- 4 Нажмите желтую кнопку, чтобы переместить выделенный канал в списке каналов вверх, или нажмите синюю кнопку, чтобы переместить канал в списке каналов вниз.
- $5$  Нажмите MENU, чтобы выйти.

### Обновление списка каналов вручную

Если телевизор находится в режиме ожидания, обновление происходит каждое утро. Это обновление сопоставляет каналы, сохраненные в списке каналов с каналами, доступными от передающей станции. Если канал недоступен, он автоматически удаляется из списка каналов. В дополнение к автоматическому

обновлению, можно обновить список каналов вручную.

- **1** Нажмите MENU на пульте ДУ и выберите [Меню ТВ] > [Установка] > [Настройка канала] > [Установка обновления].
- $2$  Нажмите  $\blacktriangleright$  для входа в [Установка обновления]меню.
	- » Будет выделен пункт [Начать немедл.].
- $\frac{3}{4}$  Нажмите кнопку ОК.
- Нажмите зеленую кнопку для запуска обновления.
	- » Это может занять несколько минут.
- $5$  Когда обновление завершено, нажмите красную кнопку для возвращения в меню [Настройка канала].
- **6** Нажмите MENU, чтобы выйти.

### Тест приема цифрового сигнала

При использовании цифровых трансляций можно проверить качество и силу сигнала цифровых каналов. Это позволит переместить и проверить антенну или спутниковую тарелку.

- **1** Нажмите MENU на пульте ДУ и выберите [Меню ТВ] > [Установка] > [Настройка канала] > [Тестов. прием (цифровой режим)].
- $2$  Нажмите  $\blacktriangleright$  для входа в [Тестов. прием (цифровой режим)]меню.
- $3$  Нажмите кнопку ОК.
- 4 Нажмите зеленую кнопку для автоматического запуска проверки или введите вручную частоту канала, который необходимо проверить.
	- » Если качество сигнала и сила низкого качества, переместите антенну или спутниковую тарелку и проверьте еще раз.
- $5$  По окончании нажмите желтую кнопку для сохранения частоты.

6 Нажмите красную кнопку, чтобы вернуться в меню **[Настройка канала]** .

.

Нажмите MENU, чтобы выйти.

#### Примечание

• Если далее появляются проблемы с приемом цифровой трансляции, обратитесь к специалисту .

### Запуск демонстрации

- 1 Нажмите красную кнопку на пульте  $\Delta$ У. Также можно воспользоваться кнопками **MENU** на пульте ДУ и выберите **[Меню** ТВ] > [Возможности] > [Демо] .
- $2$  Нажмите  $\blacktriangleright$  для входа в [Демо]меню .
- $3$  Выберите демонстрацию и нажмите кнопку OK .
- $4$  Нажмите красную кнопку для выхода. .

### Восстановление заводских параметров телевизора

При сбросе установок телевизора на заводские сохраняются установки звука и изображения по умолчанию. Установки настройки канала остаются такими же .

- **1** Нажмите MENU на пульте ДУ и выберите **[Меню ТВ] > [Установка] >** [Заводские установки ] .
- 2 Нажмите > для входа в [Заводские **установки]**меню.Будет выделен пункт [Сброс ] .
- $3$  Нажмите кнопку **ОК** для сброса установок на заводские .
- $4$  Нажмите MENU, чтобы выйти. .

8 Подключение устройств

### Обзор подключений

#### $(3)$  EXT 3

Компонентное видео (Y Pb Pr) и входные разъемы Audio L/R для DVD проигрывателей, цифровых ресиверов, игровых приставок и других устройств компонентного видео.

**4) SPDIF OUT** 

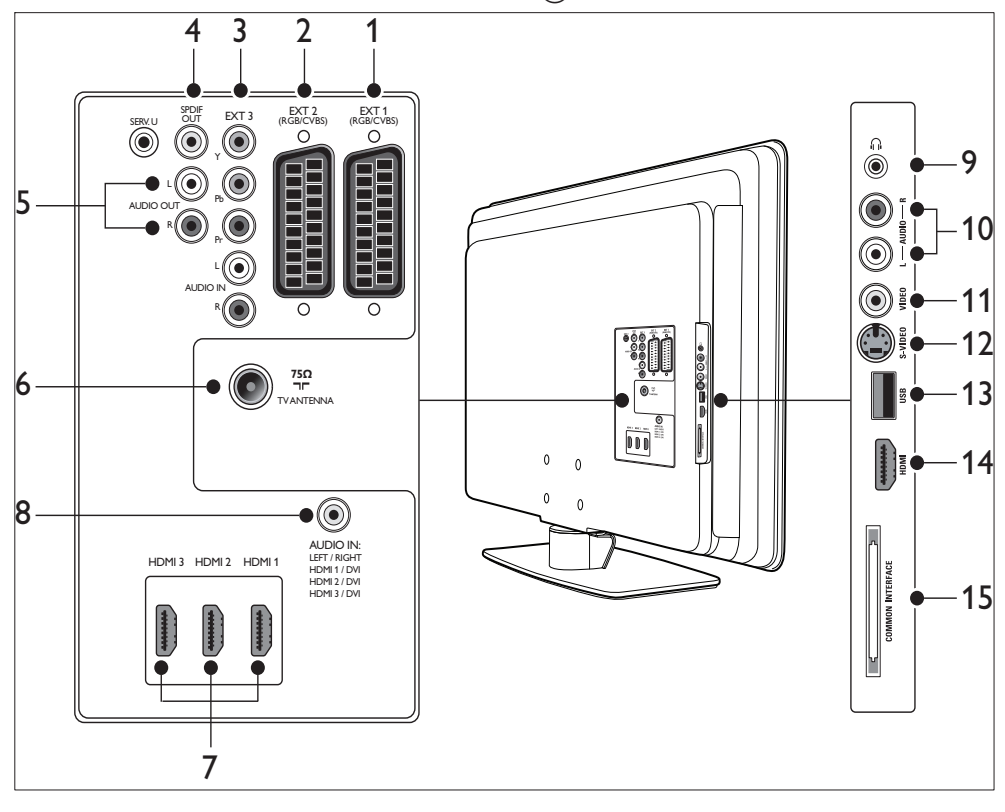

### $(1)$  EXT 1

Первый разъем SCART для DVDпроигрывателей, видеомагнитофонов, цифровых ресиверов, игровых приставок и других устройств SCART. Поддержка Audio L/R, CVBS in/out, RGB.

#### $(2)$  EXT 2

Второй разъем SCART. Поддержка Audio L/R, CVBS in/out, RGB.

Разъем аудиовыхода SPDIF для домашних кинотеатров и других аудиосистем.

- $(5)$  AUDIO OUT L/R Разъем аудиовыхода cinch для домашних кинотеатров и других аудиосистем.
- (6) Телеантенна
- $(7)$  HDMI 1/2/3

Русский

44

Входной разъем HDMI для плееров Blu-ray Disc, цифровых ресиверов, игровых приставок и других устройств с поддержкой высокой четкости.

#### Примечание

• Количество доступных разъемов HDMI может отличаться в зависимости от модели телевизора.

#### h AUDIO IN

Миниразъем для аудиовхода ПК (при подключении ПК через адаптер DVI-HDMI).

Боковые разъемы

- (9) Наушники Мини-разъем Stereo
- $(i)$  AUDIO L/R

Входные разъемы Audio L/R для композитных и устройств S-Video.

(11) VIDEO

Входной видеоразъем cinch для композитных устройств.

 $(12)$  S-VIDEO

Входной разъем S-Video для устройств S-Video.

 $(13)$  USB

USB Разъем USB для запоминающих устройств.

 $(14)$  HDMI

Дополнительный разъем HDMI для мобильных устройств высокого разрешения.

#### (15) ОБЩИЙ ИНТЕРФЕЙС

Слот для Модулей условного доступа.

### Выбор качества подключения

В данном разделе описываются способы оптимизации воспроизведения ауди-видео с помощью подключения устройств к наиболее подходящим разъемам. После подключения устройств включите их (см. 'Установка устройств' на стр. 49).

#### HDMI – самое высокое качество

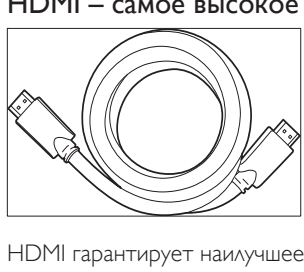

HDMI гарантирует наилучшее качество звучания и изображения. Ода типа сигнала (аудио и видео) комбинированы в одном кабеле HDMI, что обеспечивает цифровой интерфейс без сжатия между вашим телевизором и устройствами HDMI. Для воспроизведения видео высокой четкости рекомендуется использовать HDMI. Следует также использовать кабели HDMI для настройки функции Philips EasyLink(см. 'Использование Philips Easylink' на стр. 50).

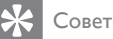

• Если ПК подключен при помощи разъема DVI, используйте адаптер DVI-HDMI для подключения устройства к разъему HDMI на задней панели ТВ. Следует соединить отдельный аудиокабель устройства с миниразъемом AUDIO IN.

#### Примечание

• Philips HDMI поддерживает HDCP (High-bandwidth Digital Contents Protection). HDCP – разновидность технологии защиты авторских прав Digital Rights Management, которая защищает контент дисков DVD или Blu-ray Discs.

#### Компонентный вход (Y Pb Pr) – высокое качество

Компонентный вход (Y Pb Pr) обеспечивает высокое качество изображения по

сравнению с S-Video или композитным видеовходом. Несмотря на то, что компонентный вход поддерживает сигнал высокого разрешения, качество изображения несколько ниже, чем у HDMI и его аналогов. Подключая компонентный видеокабель к разъему EXT 3 на задней панели телевизора, соблюдайте соответствие цветов. Необходимо подключить устройство с помощью отдельного кабеля Audio L/R (красного и белого) к соответствующим коннекторам входа EXT 3.

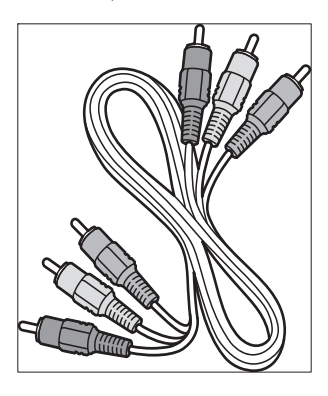

Компонентный видеокабель – красный, зеленый, синий

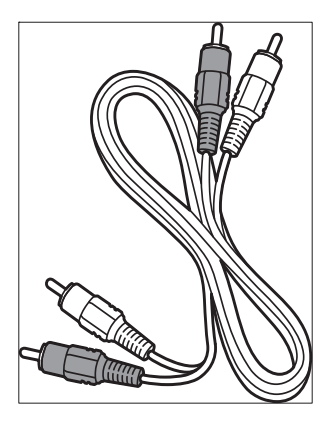

Кабель Audio L/R cable – красный, белый

### SCART – хорошее качество

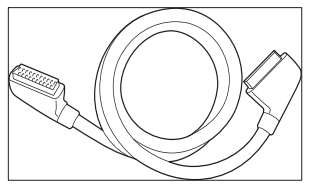

SCART служит для передачи видео- и аудиосигнала с помощью одного кабеля. Аудиосигналы передаются в режиме стерео, а видеосигнал может быть композитным или S-Video. SCART не поддерживает видео высокого разрешения и аналоги. К телевизору прилагаются два разъема SCART, EXT 1 и EXT 2.

### S-Video - Хорошее качество

Аналогичное соединение, S-Video обеспечивает лучшее качество изображения по сравнению с кабелем композитного сигнала. При подключении устройства при помощи S-Video, вставьте кабель S-Video в разъем S-Video на боковой панели телевизора. Следует подключить отдельный кабель Audio L/R устройства к красному и белому разъемам Audio L/R на боковой панели телевизора.

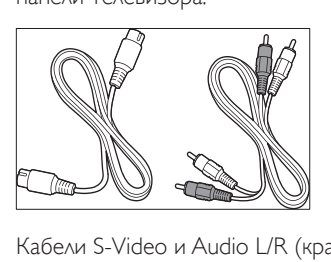

Кабели S-Video и Audio L/R (красный и белый)

### Композитный видеосигнал – обычное качество

Композитный видеосигнал обеспечивает базовое аналоговое соединение и, как правило, включает желтый видеокабель cinch с красно-белым кабелем Audio L/R.

Соотносите цвета кабелей при подключении к композитному видео и входным разъемам Audio L/R на боковой панели телевизора.

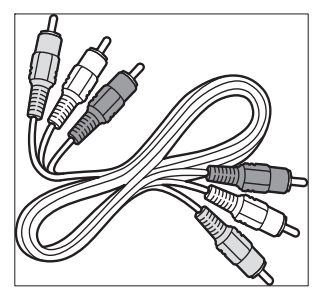

Композитный аудио/видео кабель - Желтый, красный и белый

### Подключение устройств

В этом разделе описывается подключение различных устройств через различные разъемы и дополнительные примеры приведены в Руководство по быстрому запуску.

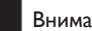

#### Внимание

• Отсоедините сетевой шнур перед подключением устройств.

- Примечание
- Для подключения устройств к телевизору используются различные разъемы в зависимости от типа устройства и целей использования.

### Плеер Blu-ray

Для воспроизведения видео высокой четкости подключите кабель HDMI, как показано на иллюстрации:

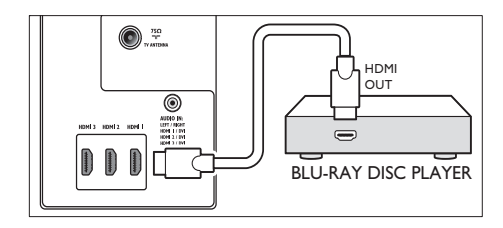

### DVD-плеер

Для воспроизведения DVD подключите кабель SCART, как показано на иллюстрации:

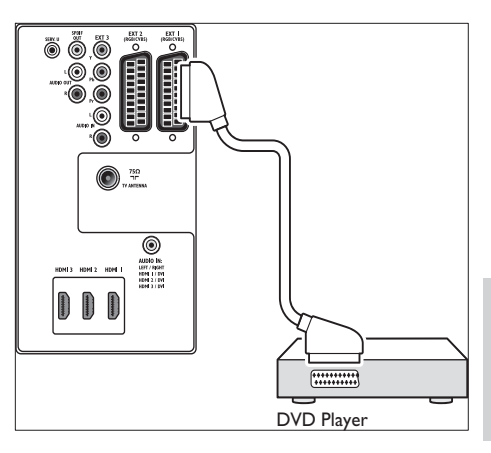

### Спутниковый ресивер

Для приема аналоговых каналов с помощью антенны и цифровых каналов с помощью спутникового ресивера, подсоедините антенну и кабель SCART. Как показано на иллюстрации:

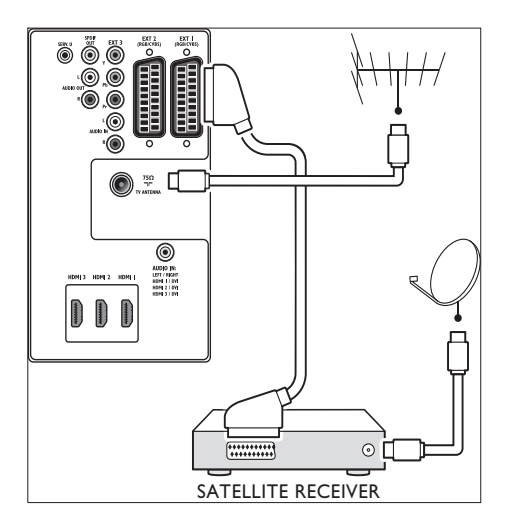

### Цифровой ресивер HD

Для приема аналоговых каналов через антенну и цифровых каналов через цифровой ресивер HD подключите два антенных кабеля и кабель HDMI, как показано на рисунке:

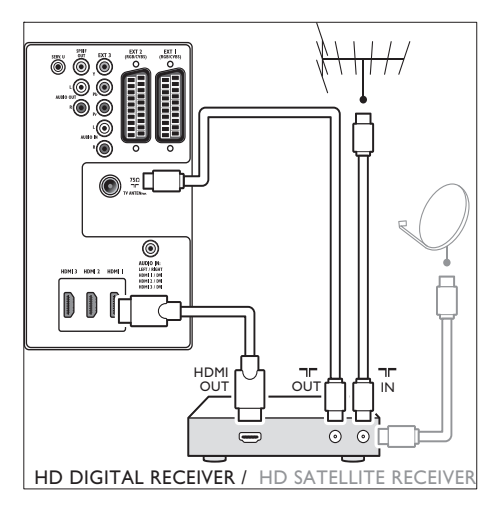

### Объединенное устройство записи DVD с цифровым ресивером

Для приема аналоговых каналов с помощью антенны и записи программ с помощью устройства записи DVD и цифрового ресивера, подсоедините антенну и кабель SCART. Как показано на иллюстрации:

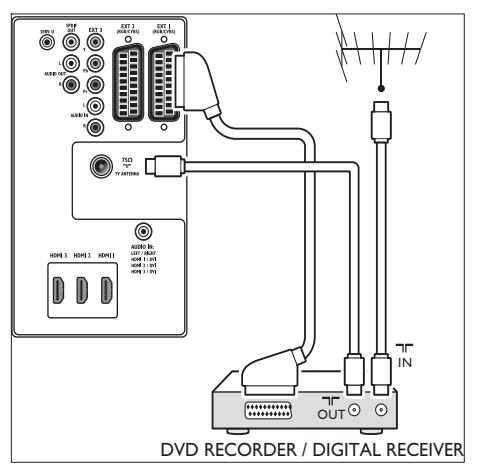

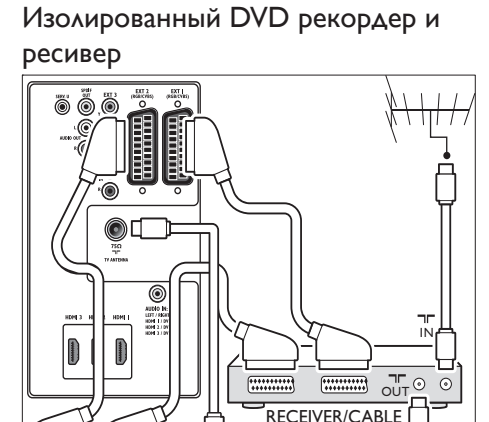

**BOX** 

Для приема аналоговых каналов через антенну и записи программ на

'N

**DVD RECORDER** 

 $\overline{\text{num}}$  out  $\circ$ 

 $\overline{$   $\overline{$   $\overline{$   $\overline{$   $\overline{$   $\overline{$   $\overline{}}$   $\overline{}}$   $\overline{$   $\overline{}}$   $\overline{$   $\overline{}}$   $\overline{$   $\overline{}}$   $\overline{$   $\overline{}}$   $\overline{$   $\overline{}}$   $\overline{$   $\overline{}}$   $\overline{$   $\overline{}}$   $\overline{$   $\overline{}}$   $\overline{$   $\overline{}}$   $\overline{$   $\overline{}}$   $\overline{$   $\overline{}}$ 

изолированный DVD-рекордер и ресивер подключите три антенных кабеля и три кабеля SCART, как показано на рисунке:

### DVD-рекордер и система домашнего кинотеатра

Для приема аналоговых каналов через антенну, вывода звука через систему домашнего кинотеатра и записи программ на DVD рекордер, подключите два антенных кабеля, один кабель SCART и два цифровых аудиокабеля, как показано на рисунке:

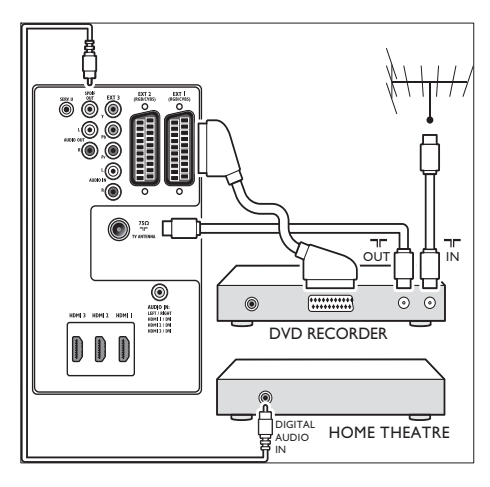

#### Примечание

• При использовании домашнего кинотеатра или другой аудиосистемы наилучшая синхронизация изображения и звука достигается соединением аудиосигнала из устройства воспроизведения сначала с телевизором. Затем канал аудиосигнала с системой домашнего кинотеатра или аудиоустройством через аудиоразъемы на задней панели телевизора.

### Игровая приставка или видеокамера

Наиболее практичное соединение для съемной игровой приставки или видеокамеры расположено на боковой панели телевизора. Вы можете, например, подсоединить игровую приставку или камеру к разъемам VIDEO/S-Video и AUDIO L/R на боковой панели телевизора. Для подключения устройств высокого разрешения можно также воспользоваться разъемом HDMI.

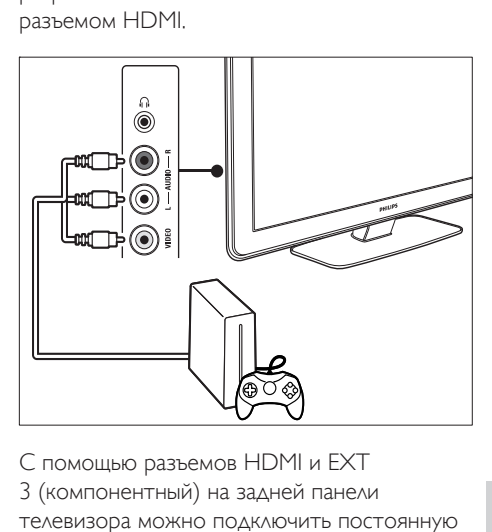

С помощью разъемов HDMI и EXT 3 (компонентный) на задней панели телевизора можно подключить постоянную игровую приставку или видеокамеру.

#### Компьютер

#### Перед подключением ПК:

- Установите для монитора частоту обновления 60 Гц.
- Выбор формата изображения на [Не в масштабе] .

#### Чтобы подключить ПК к задней панели ТВ

- 1 Используя кабель HDMI -- DVI или адаптер HDMI--DVI (подключенный к кабелю HDMI), подключите разъем HDMI на задней панели телевизора к разъему DVI на ПК.
- 2 Подключите аудиокабель ПК к миниразъему AUDIO IN на задней панели телевизора.

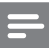

#### Примечание

• Необходимо назначить мини-разъем AUDIO IN разъему (см. 'Добавление миниразъема AUDIO IN' на стр. 49 )HDMI.

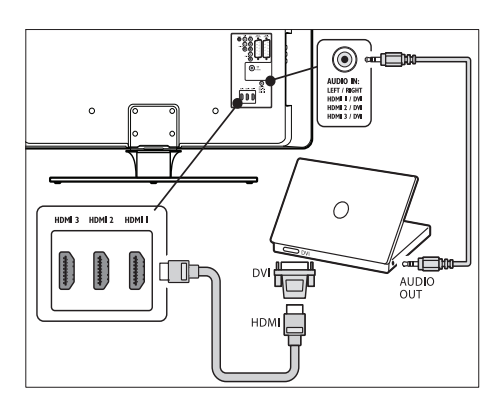

## Установка устройств

Когда все устройства подключены, необходимо выбрать тип устройства, подключенного к каждому разъему.

#### Присвоение устройств для каждого разъема

Для простоты выбора и оптимального управления сигналом укажите устройства, подключенные к разъемам на телевизоре.

**1** Нажмите MENU на пульте ДУ и выберите [Меню ТВ] > [Установка] > [Подключения].

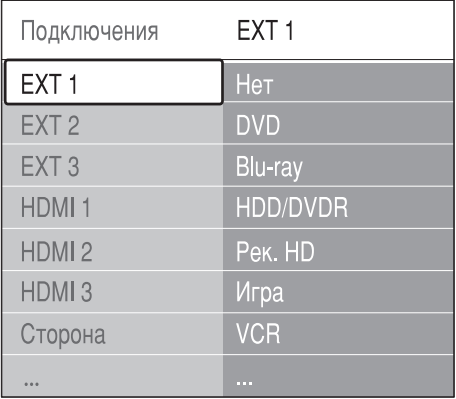

 $2$  Нажмите  $\blacktriangleright$  для входа в список.

- $3$  Нажмите кнопку  $\blacktriangledown$  или  $\blacktriangle$  для выбора разъема.
- $\frac{4}{5}$  Нажмите  $\rightarrow$  для входа в список.
- Нажмите кнопку ▼ или ▲ для выбора устройства, подключенного к разъему.
- 6 Нажмите OK для выбора устройства.
- $7$  Повторяйте процедуру до тех пор, пока не укажете все устройства, подключенные к разъемам.
- **8** Нажмите MENU, чтобы выйти.

### Добавление миниразъема AUDIO IN

При подключении аудио с ПК к миниразъему AUDIO IN на задней панели телевизора необходимо подключите его к разъему HDMI.

**1** Нажмите MENU на пульте ДУ и выберите [Меню ТВ] > [Установка] >  $[$ Подключения $]$  >  $[$ Audio In L/R $]$ .

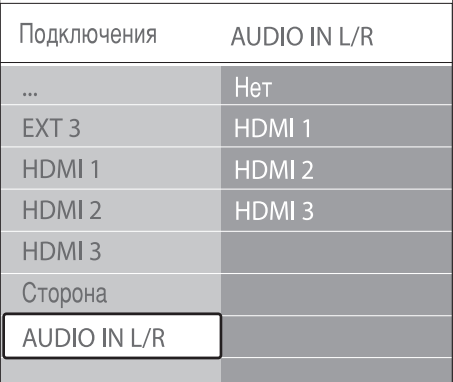

- Нажмите  $\blacktriangleright$  для входа в список.
- Нажмите кнопку ▲ или ▼ для выбора разъема HDMI, используемого компьютером.
- $4$  Нажмите MENU, чтобы выйти.

#### Назначить канал декодера

Декодеры, которые декодируют цифровые каналы могут быть подключены к EXT 1 или EXT 2 (SCART). Необходимо указать телеканал, как канал, подлежащий декодированию. Затем укажите разъем, к которому подключен декодер.

- **1** Нажмите MENU на пульте ДУ и выберите [Меню ТВ] > [Установка] >  $[Декодер]$  >  $[Ka$ нал].
- $2$  Нажмите  $\blacktriangleright$  для входа в список.
- $3$  Нажмите кнопку  $\triangle$  или  $\blacktriangledown$  для выбора канала, подлежащего декодированию.
- $4$  Нажмите кнопку  $\triangleleft$  и вернитесь назад для выбора [Cocтoяниe].
- $5$  Нажмите кнопку  $\blacktriangle$  или  $\blacktriangledown$  для выбора разъема, занятого декодером.
- $6$  Нажмите MENU, чтобы выйти.

### Использование Philips **Easylink**

Телевизор поддерживает функцию Philips EasyLink, которая позволяет запускать воспроизведение одним касанием и включать режим ожидания одним касанием в совместимых с EasyLink устройствах. Совместимые устройства должны быть подключены к телевизору через HDMI и указаны соответствующим образом.

#### Включение или отключение функции EasyLink

- Нажмите MENU на пульте ДУ, затем выберите [Меню ТВ] > [Установка] > [Предпочтения] > [EasyLink].
- $2$  Выберите [Вкл.] или [Выкл.].

#### Использование функции запуска воспроизведения одним нажатием

- 1 После включения функции EasyLink нажмите кнопку запуска воспроизведения на устройстве.
	- » Телевизор автоматически переключится на необходимое устройство.

### Использование функции включения режима ожидания одним касанием

- Нажмите и удерживайте кнопку Ф Режим ожидания на телевизоре или на пульте дистанционного управления устройства не менее трех секунд.
	- » Телевизор и все подключенные устройства HDMI перейдут в режим ожидания.

### Подготовка телевизора к приему цифровых услуг

Кодированные цифровые телеканалы могут декодироваться с помощью Модуля условного доступа (CAM) и смарт карты, предоставленных оператором службы цифрового ТВ.

CAM может обеспечить несколько цифровых услуг, в зависимости от оператора и выбранных услуг (например, оплата телевещания). Свяжитесь с оператором службы цифрового телевидения для получения дополнительной информации об услугах и условиях.

### Использование модуля условного доступа (CAM)

#### Внимание

- Перед тем, как вставить в слот CAM, выключите телевизор. Убедитесь, что вы следуете инструкциям, описанным ниже. Неправильная установка CAM может привести к повреждению и CAM и телевизора.
- 1 Следуйте рекомендациям на CAM, аккуратно вставьте CAM в слот общего интерфейса на боковой панели телевизора.

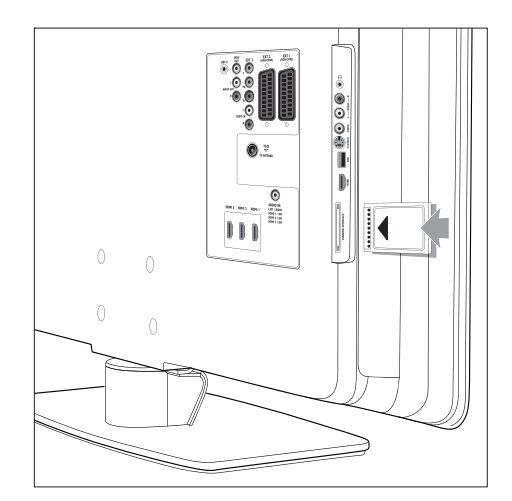

**2** Вставляйте САМ до упора.

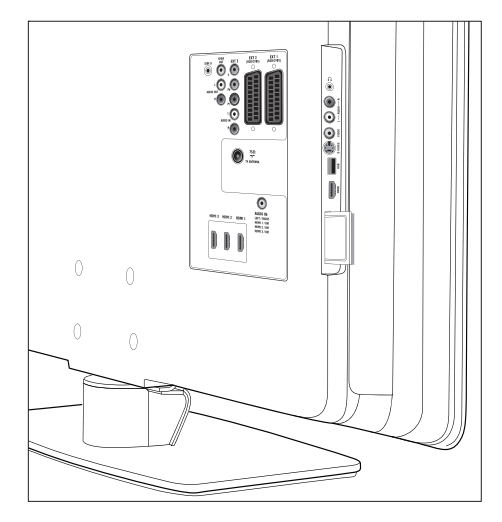

 $3$  Включите телевизор и подождите до активации CAM. Это может занять несколько минут.

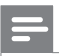

Примечание

• Не вытаскивайте CAM из слота. Удаление CAM приведет к отключению цифровых услуг.

### Доступ к устройствам CAM

1 Вставив <sup>и</sup> активировав CAM, нажмите кнопку MENU на пульте ДУ и выберите [Меню ТВ] > [Возможности] > [Общий интерфейс].

Этот пункт меню доступен только если CAM правильно вставлен и активирован. Экранные приложения и содержимое обеспечиваются оператором службы цифрового телевидения.

# 9 Технические спецификации

### Характеристики изделия — поддерживаемое разрешение дисплея

#### Компьютерные форматы

- Разрешение частота обновления
	- $640 \times 480 60$  Fu
	- $800 \times 600 60$   $\Gamma \text{H}$
	- $1024 \times 768 60$  Гц
	- $1920 \times 1080$ i 60 Гц
	- $1920 \times 1080p 60 \; \text{L}$

#### Форматы видеосигнала

- Разрешение частота обновления
	- $480i 60$  Гц
	- 480p 60 Гц
	- $576i 50$   $\Gamma \Box$
	- $576p 50 \; \text{Fu}$
	- 720<sub>p</sub> 50 Гц, 60 Гц
	- 1080i 50 Гц, 60 Гц
	- 1080p 24 Гц, 25 Гц, 30 Гц
	- 1080p 50 Гц, 60 Гц

### Тюнер/Прием/Передача

- Антенный вход: 75 Ом коаксиальный (IEC75)
- Система ТВ: DVB COFDM 2K/8K
- Воспроизведение видео: NTSC, SECAM, PAL
- Наземный DVB (см. список стран на задней панели телевизора)

### Мультимедиа

- Соединение: USB
- Форматы воспроизведения: MP3, Linear PCM, слайд-шоу (.alb), JPEG

## Пульт ДУ

- Тип: RC4452
- Элементы питания: 2 х АА

### Подключения (задняя панель)

- EXT 1 (SCART): Audio L/R, CVBS (вход/ выход), RGB
- EXT 2 (SCART): Audio L/R, CVBS (вход/ выход), RGB
- EXT 3: Компонентное (Y Pb Pr), вход Audio L/R
- HDMI 1/2/3

#### Примечание

- Количество доступных разъемов HDMI может отличаться в зависимости от модели телевизора.
- SPDIF OUT: цифровой аудиовыход (коаксиальный-cinch-S/PDIF). Изображение синхронизировано.
- AUDIO OUT L/R: аналоговый аудиовыход.
- Телеантенна
- AUDIO IN: миниразъем аудиовхода для подключения ПК с помощью разъема DVI-HDMI.

### Подключения (боковые панели)

- Выход наушников (миниразъем для стерео)
- **Вход AUDIO L/R**
- Видеовход (CVBS)
- S-Video
- USB
- HDMI
- Общий интерфейс (слот CAM)

### Питание

- Сеть: Переменный ток 220-240 В (±10%)
- Питание и энергопотребление в режиме ожидания: см. технические характеристики на сайте www.philips. com
- Температура окружающей среды: 5°С - 35°C
- Характеристики могут быть изменены без предварительного уведомления. Подробные характеристики данного изделия см. на веб-сайте www.philips. com/support.

# 10 Устранение неисправностей

В этом разделе описываются наиболее часто встречающиеся неисправности и возможности их устранения.

### Общие неисправности телевизора

#### Телевизор не включается:

- Отключите сетевой шнур, подождите минуту и снова подключите сетевой шнур.
- Убедитесь, что подключение к сети установлено правильно, и ток подходит к сетевым шнурам.

#### Пульт ДУ работает неправильно:

- Убедитесь, что батарейки пульта ДУ вставлены с соблюдением полярности  $+/-$ .
- Выньте батарейки из пульта ДУ, если они неработоспособны.
- Очистите линзы пульта ДУ и датчика ДУ телевизора.

#### Индикатор режима ожидания на телевизоре мигает красным:

• Выключите телевизор и отключите его от электросети. Подождите пока телевизор остынет перед повторным подключением к электросети и включением телевизора. Если индикатор снова мигает, обратитесь в центр поддержки потребителей.

#### Забыли пароль для разблокирования функции Зaмок от peбeнка?

• введите "8888"(см. 'Блокировка телеканалов или подключенных устройств (замок от детей)' на стр. 32).

#### Меню телевизора на другом языке

• Изменить язык меню телевизора на предпочитаемый (см. 'Шаг 1 Выберите язык меню' на стр. 38).

#### При включении/выключении/включении режима ожидания слышен скрипящий звук из-под корпуса телевизора:

• Не предпринимайте никаких действий. Скрипящий звук характеризует обычное явление увеличения и сжатия телевизора вследствие охлаждения и нагревания. Это не влияет на его работу.

### Проблемы с телеканалами

#### Ранее установленные каналы не появляются в списке каналов:

- Проверьте, что выбран необходимый список.
- Возможно, канал был удален в меню [Перестановка]. Для доступа к меню нажмите кнопку **MENU** на пульте ДУ и выберите [Меню ТВ] > [Установка] > [Настройка канала] > [Перестановка].

#### Во время установки не обнаружены цифровые каналы:

Проверьте, поддерживается ли DVB-T в вашей стране. См. список стран на задней панели телевизора.

### Проблемы со звуком

#### На телевизоре есть изображение, но нет звука:

#### Примечание

- Если аудиосигнал не обнаружен, телевизор автоматически отключает аудиовыход и не отображает наличие неисправности.
- Убедитесь, что все кабели подключены правильно.
- Убедитесь, что уровень громкости не 0.
- Убедитесь, что звук не отключен.

#### Изображение есть, но качество звука низкое:

Проверьте настройки в меню [Звук], чтобы убедиться, что параметры [Cтepeo] и [Эквалайзер] установлен правильно. При необходимости восстановите для параметров звука значение [Стандарт]. Есть изображение, но звук слышен только из одного динамика:

Убедитесь, что параметр [Баланс] установлен правильно.

## Проблемы с изображением

#### Индикатор питания светится, но изображения нет:

- Проверьте правильность подключения антенны.
- Проверьте правильность выбора устройства.

#### Есть звук без изображения:

• Убедитесь, что настройки изображения установлены правильно (см. 'Настройки параметров изображения' на стр. 21).

#### При подключении антенны прием низкого качества:

- Проверьте правильность подключения антенны к телевизору.
- На качество изображения могут влиять громкоговорители, незаземленные аудиоустройства, неоновые светильники, высокие здания или горы. Попытайтесь улучшить качество приема при помощи изменения положения антенны или удаления устройств от телевизора.
- Убедитесь, что телесистема выбрана правильно для вашего региона (см. 'Шаг 1 Выберите систему' на стр. 39 ) .
- Если низкого качества прием только одного канала, попытайтесь точнее настроить этот канал.(см. 'Точная настройка аналоговых каналов' на стр. 40 )

Низкое качество изображения от подключенных устройств:

- Проверьте правильность подключения устройств. Убедитесь также, что устройства указаны для разъемов.
- Убедитесь, что настройки изображения установлены правильно (см. 'Настройки параметров изображения' на стр. 21).

#### Телевизор не сохранил установленные настройки:

• Убедитесь, что телевизор находится в режиме Дом, который обеспечивает полную гибкость при изменении настроек.

#### Изображение не соответствует экрану, оно слишком большое или слишком маленькое:

- Попробуйте использовать другой формат изображения (см. 'Изменение формата изображения' на стр. 22 ) .
- Укажите устройства для разъемов.

#### Неправильное положение изображение на экране:

Сигналы изображения некоторых устройств не соответствуют экрану. Проверьте выход сигнала устройства.

### Проблемы подключения HDMI

#### Вы столкнулись с проблемами с устройствами HDMI

- Поддержка HDCP может увеличивать время, необходимое для отображения телевизором содержимого устройства.
- Если телевизор не распознает устройство, а на экране нет изображения, попытайтесь переключиться с одного устройства на другое и обратно для перезапуска.
- При прерывистом звуке, обратитесь к руководству пользователя устройства
- HDMI, чтобы убедиться, что настройки выхода верны. Или попробуйте подключить аудио сигнал от устройства HDMI к телевизору при помощи AUDIO IN на задней панели телевизора.

DVI или кабеля HDMI--DVI проверьте, чтобы дополнительный аудиокабель был подключен ко входу AUDIO IN. Необходимо также указать аудиоразъем.

### Проблемы с подключением USB

• При использовании адаптера HDMI--

#### Телевизор не отображает содержимое устройства USB:

- Установите соответствие устройства устройствам "класса запоминающих устройств", как описано в инструкции к устройству.
- Устройство USB может быть не совместимо с телевизором.
- Не все аудио и файлы с изображениями поддерживаются (см. 'Технические спецификации' на стр. 53 ) .

#### Аудио и файлы с изображениями не воспроизводятся или воспроизводятся с проблемами

• Возможности устройства USB могут ограничивать скорость передачи.

### Проблемы с подключением ПК

#### Изображение дисплея ПК на телевизоре не стабильно или ен синхронизировано:

Проверьте, чтобы на вашем компьютере было выбрано поддерживаемое разрешение и частота обновления.(см. 'Технические спецификации' на стр. 53 )

### Свяжитесь с нами

Если вы не можете решить проблему сами, отправьте вопрос относительно телевизора в Часто задаваемые вопросы на сайте www. philips.com/support.

Если проблема не решится, обратитесь в центр поддержки потребителей в вашей стране, которые перечислены в данном руководстве пользователя.

### Предупреждение

• Не пытайтесь ремонтировать телевизор самостоятельно. Это может привести к необратимым повреждениям телевизора или лишить силы вашу гарантийную карту.

#### Примечание

• Узнайте точное название модели и серийный номер, прежде чем обратиться к нам. Эти номера приведены на задней и боковой панелях телевизора, а также на упаковке.